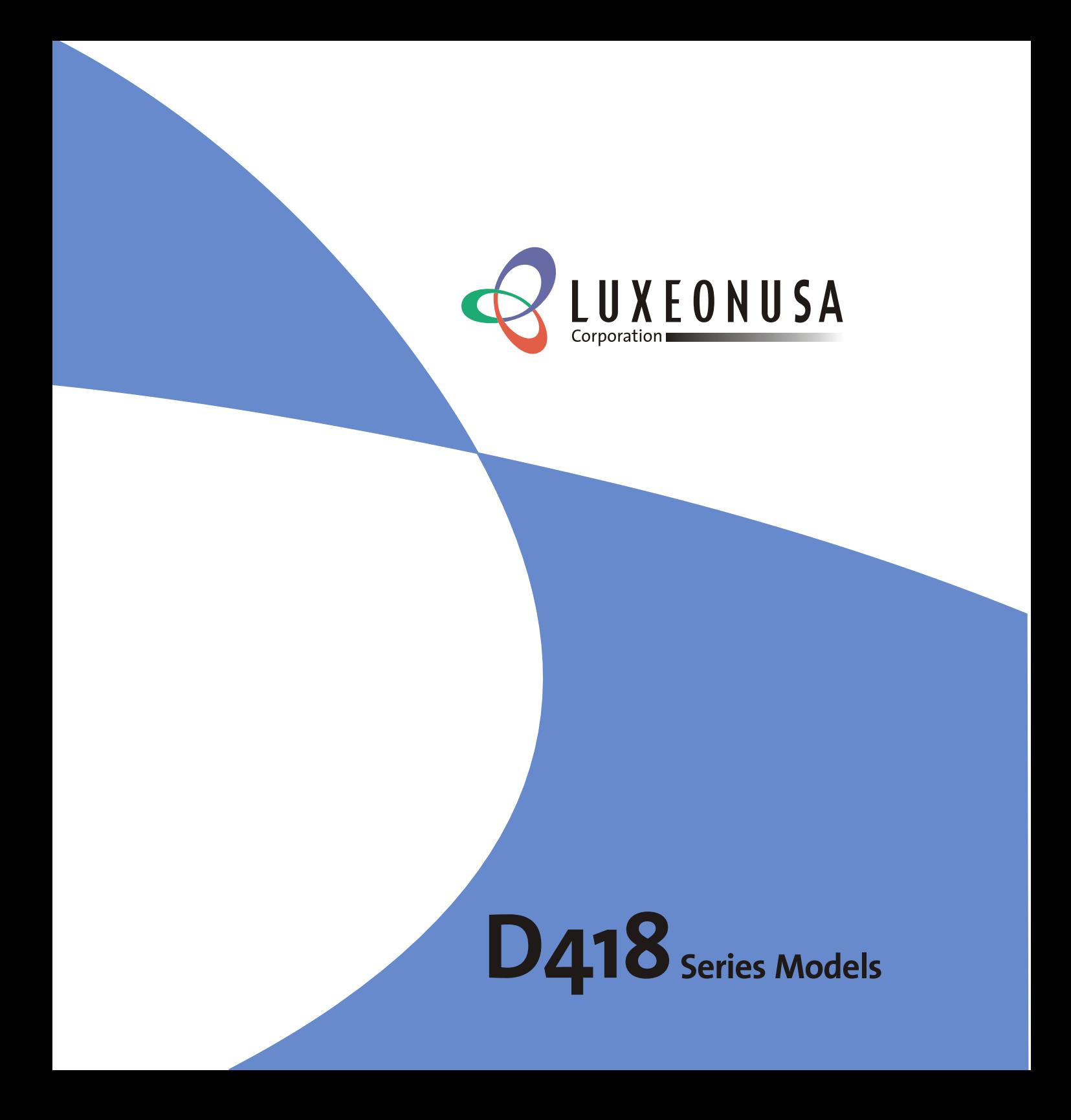

### 版权

本出版物(包括所有照片、插图和软件)受国际版权法保护,保留所有权利。未经作者书面许可,不得复制 本手册及其中包含的任何资料。

© 版权所有 2004 年 6 月

#### 免责声明

本文档中的信息如有更改,恕不另行通知。制造商对本手册中的内容不作任何说明或担保,并明确否认对任 何特定用途进行暗示的适销性或适用性担保。制造商保留修订本出版物的权利,并有权在未通知任何人有关 修订和变更的情况下,对此处内容做不定期更改。

#### 商标识别

本手册中使用的所有产品名称皆为其各自持有者的财产,并已得到认可。

### DLP 投影仪——用户手册

### 重要安全信息

欢迎您选购 D418VS DLP 投影仪!

#### 重要说明:

强烈建议您在使用投影仪之前仔细阅读本章。这些安全和使用说明可确保您常年都能安全地使用投影 仪。请保留此手册,以供将来参考。

#### 使用的符号

设备和手册中使用的警告符号用于警告您注意危险情况。

本手册中使用的下列文本框用于提醒您注意重要信息。

#### 注意:

提供有关当前主题的其他信息。

#### 重要说明:

提供不应忽视的其他信息。

### 告诫:

提醒您注意可能会损坏设备的情况。

#### 警告:

提醒您注意可能会损坏设备、造成危险或引起人身伤害的情况。

整本手册中,部件名和 OSD 菜单中的项目都用粗体表示,如下例所示: "按遥控器上的 **Menu**(菜单)按钮打开调整菜单。"

#### 主要特点

- 设备轻,容易收藏和运输
- 与所有主要的视频标准兼容,包括 *NTSC*、*PAL* 和 *SECAM*
- 高亮度额定值允许在白天或亮灯的房间中进行演示
- 最高支持 *XGA* 分辨率(*16.7* 兆色),可以提供清晰明快的图像
- 灵活的安装允许进行前后和天花板投影
- 直线投影保持正方形,且有高级梯形校正功能用于有角度的投影
- 自动检测输入源

### 前言

#### 遥控器

遥控器具有一个内置激光器,用于指示屏幕上的项目。

#### 警告:请勿将激光对准眼睛。否则,将导致眼睛永久失明。

#### 常规安全信息

- ¾ 不要打开设备外壳。除投影灯以外,设备中没有用户可以维修的部件。如需维修,请与合格的维修人 员联系。
- ¾ 请遵照本手册和设备外壳上的所有警告和告诫执行操作。
- ¾ 投影灯的亮度极高。为避免伤害眼睛,请不要在投影灯亮时直视镜头。
- ¾ 不要将设备置于不平稳的表面、车子或架子上。
- ¾ 不要在水边、阳光直射下或正在暖器旁边使用设备。
- ¾ 不要将重物(如书或包)置于设备上。

#### 电源安全

- ¾ 仅使用提供的电源线。
- ¾ 不要在电源线上放任何东西。将电源线置于不会绊脚的地方。
- ¾ 在存放或长时间不使用时,请取出遥控器中的电池。

#### 更换投影灯

- ▶ 如果操作不当, 更换投影灯可能会有危险。请参阅第 24 页的"更换投影灯",以了解与执行此操作 有关的详细安全说明。
- ¾ 拔掉电源线。
- ¾ 让投影灯充分冷却。

#### 废旧投影灯处置

- ¾ 该投影仪使用内含水银的金属卤素灯。废旧投影灯应按照当地的法律法规进行处置。
- ¾ 美国限制或禁止将内含水银的废旧灯丢弃到市政废弃物处置系统。有关美国各州对于内含水银的废 旧灯的处置要求和回收设施的详细信息,请访问网站 www.lamprecycle.org。
- ¾ 以下各州均已制定有关废旧灯处置的相关法律,并要求灯批发商必须为废旧灯处置承包商提供有关 废旧灯处置法律信息:
	- 康涅狄格州 缅因州 明尼苏达州 罗得岛州
- ¾ 位于康涅狄格州的用户可拨打免费订购电话 1-888-657-5267 订购废旧灯处置工具箱。
	- 该工具箱包括灯包装盒、胶带和回运标签。
	- 将灯置于包装盒中,盖上盒盖,然后使用提供的胶带将盒子密封。
	- 将回运标签粘到包装盒上, 之后拨打 FedEx Ground 快递公司电话 1.800.463.3339, 要求其前 来提取废旧灯处置盒并将其运送到指定处置地点。

### DLP 投影仪—**用户手册**

#### 清洁投影仪

- ▶ 在清洁前, 请拔掉电源线。请参阅第 27 页的"清洁投影仪"。
- ¾ 让投影灯充分冷却。

#### 法规警告

▶ 在安装和使用投影仪之前,请先阅读第 38 页的"法规"。

### 关于本手册

本手册是专门为最终用户准备的,介绍了如何安装和操作 DLP 投影仪。在本手册中,尽可能地将相互关联 的信息(如插图及其说明文字)在一页中列出。这种易于打印的格式非常方便,可以节约纸张,保护环境。 建议只打印所需的章节。

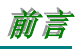

# 目录

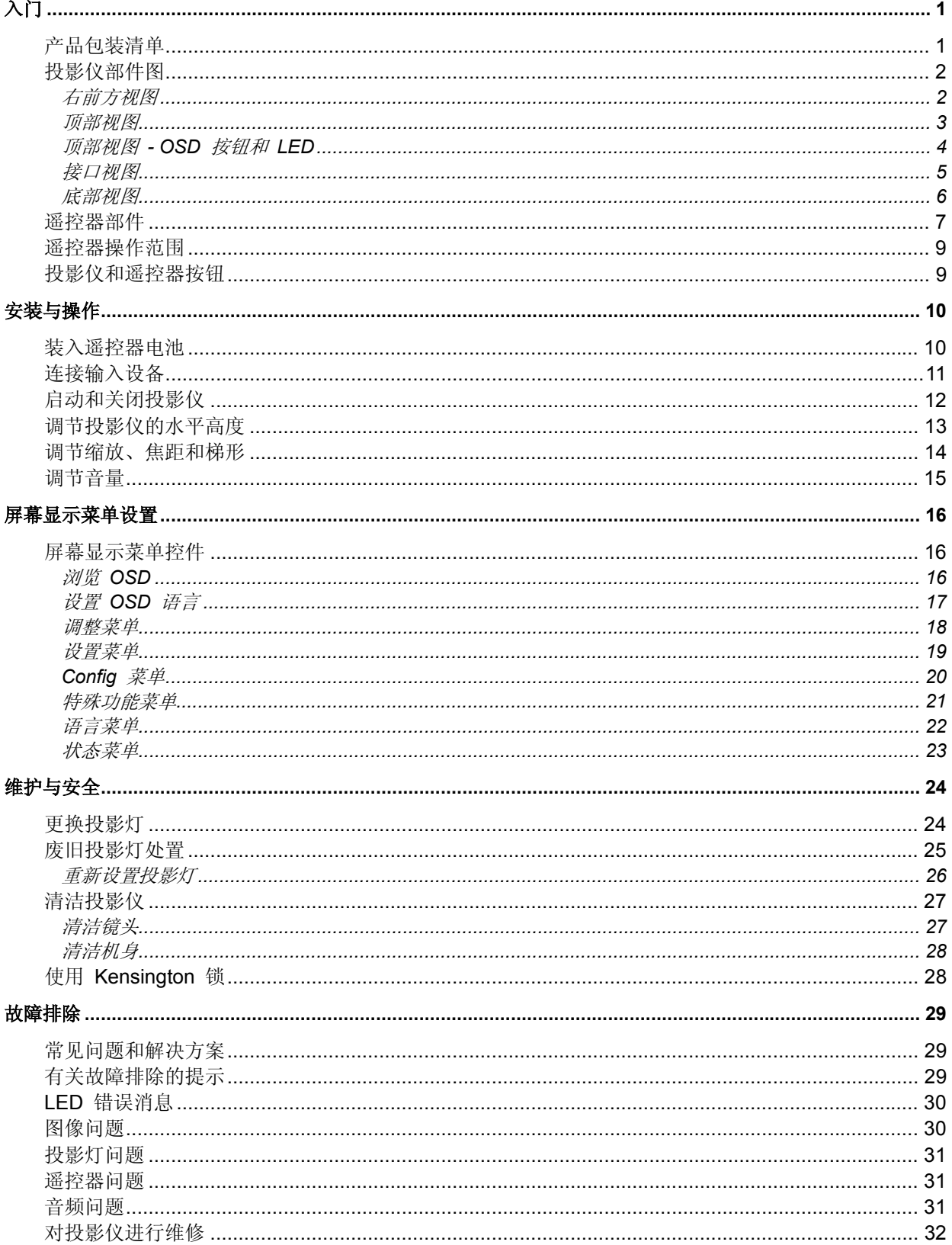

### DLP 授影仪—用户手册

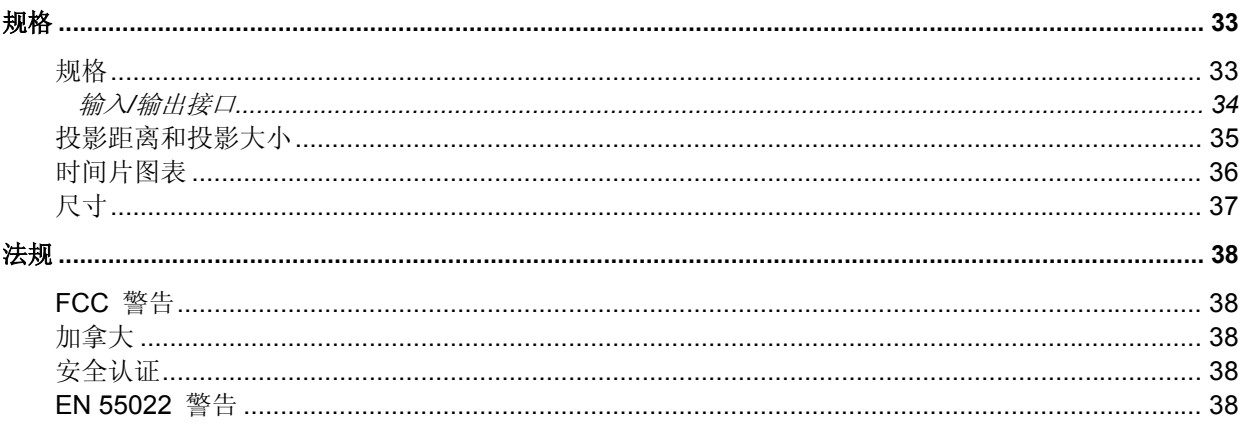

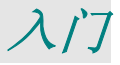

### 产品包装清单

小心地打开投影仪的包装,并检查是否包含以下各项:

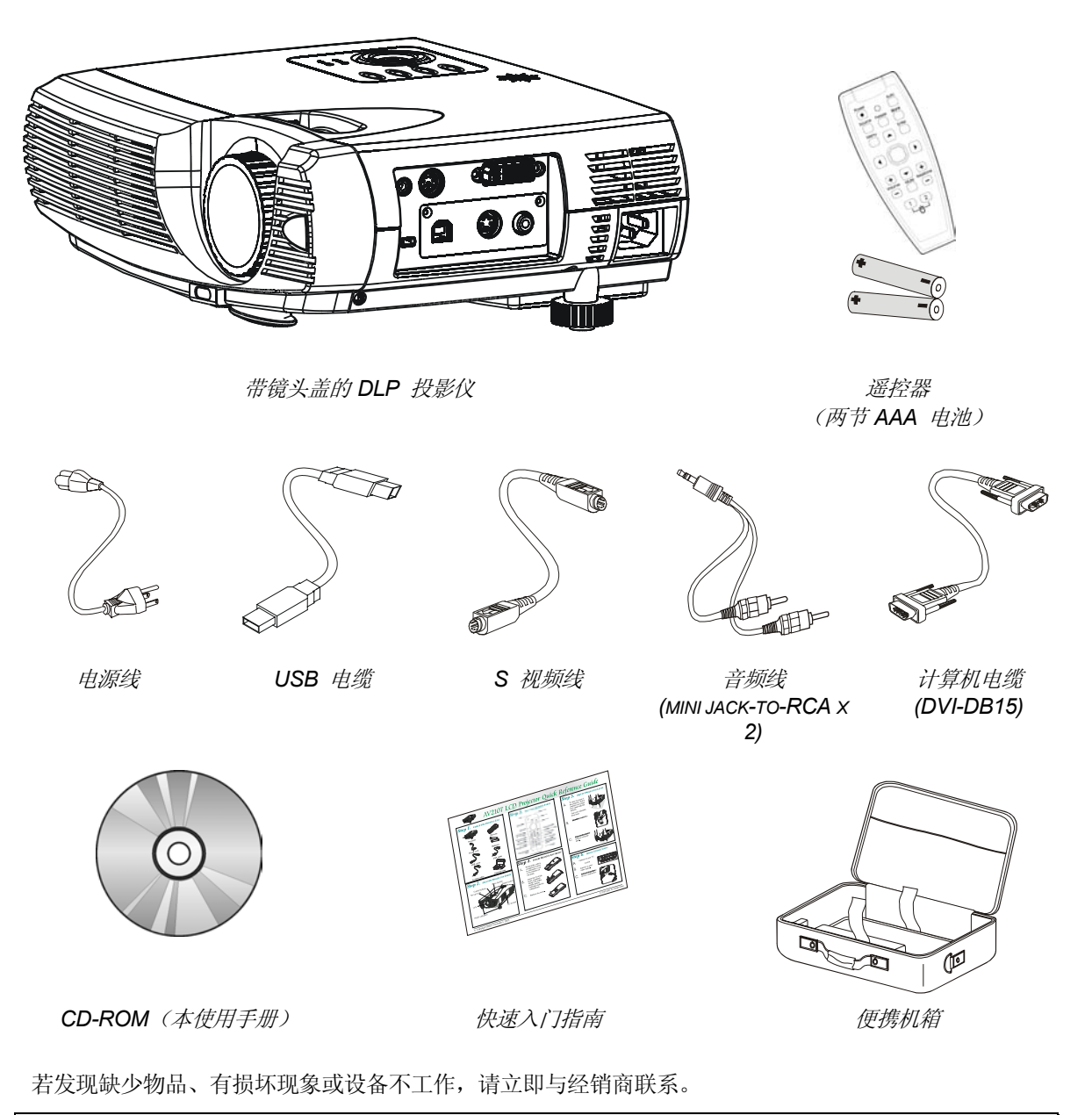

告诫: 避免在多尘的环境中使用投影仪。

### 投影仪部件图

### 右前方视图

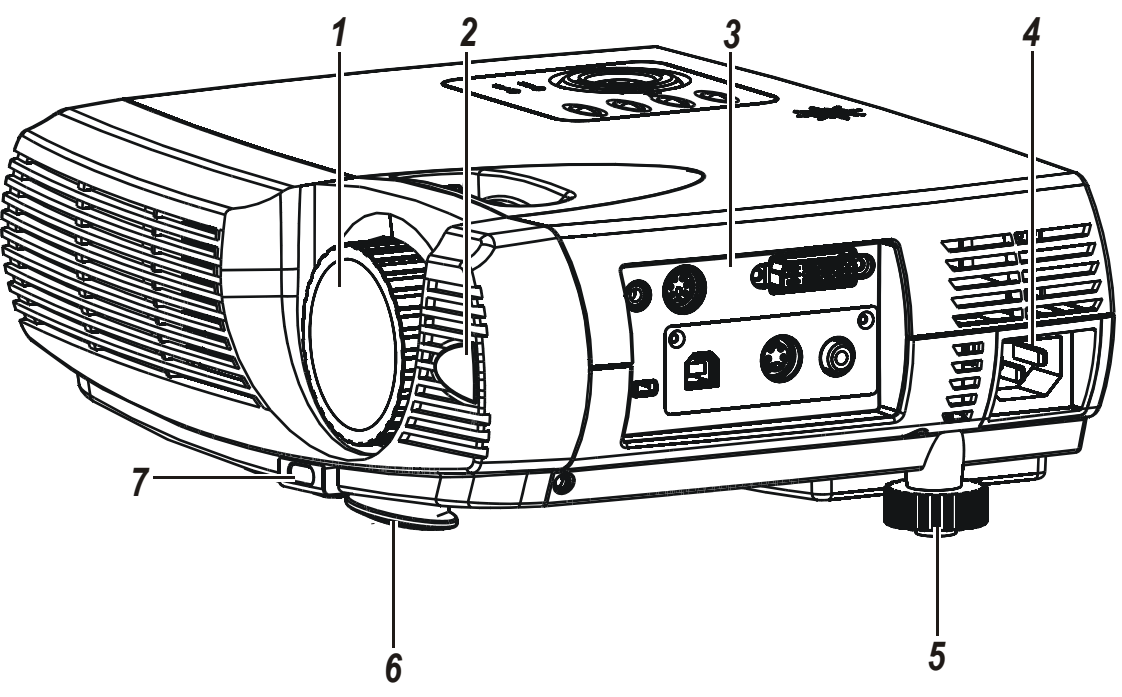

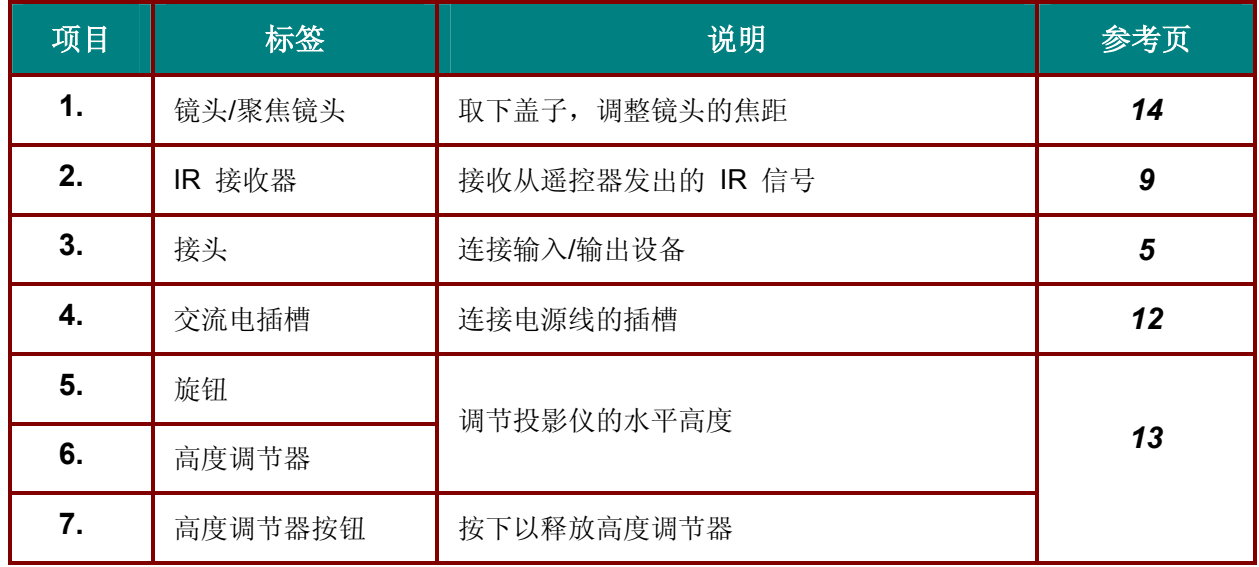

### 重要说明:

投影仪的护栅空隙可以保证良好的通风环境,使投影仪灯泡保持较低的温度。不要堵住任何护栅空隙。

顶部视图

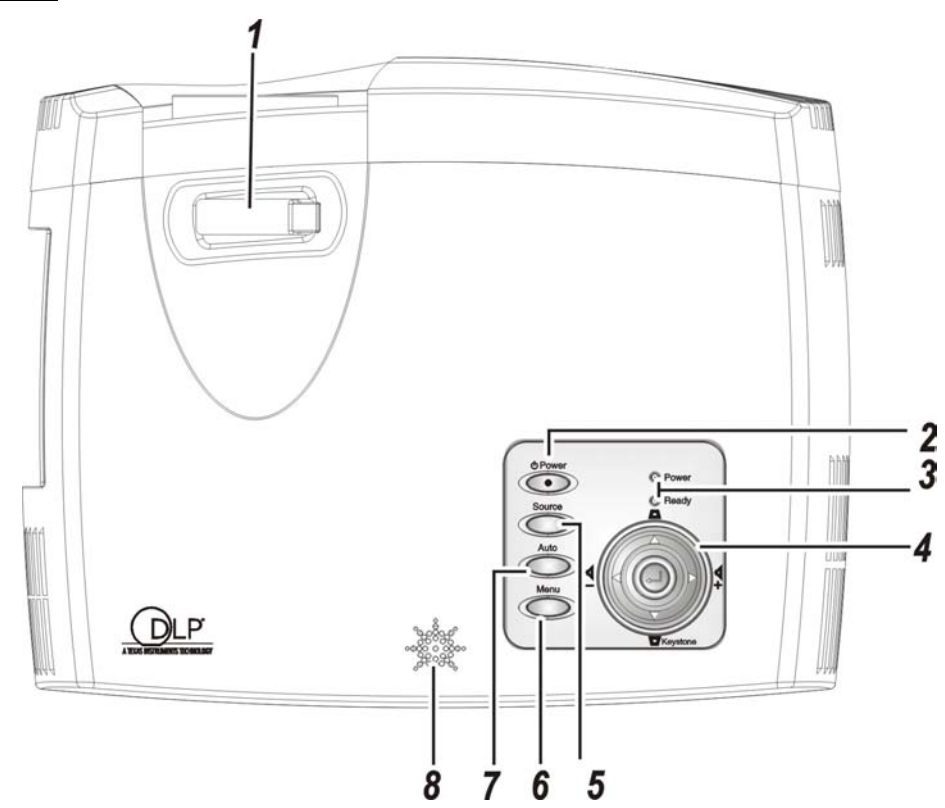

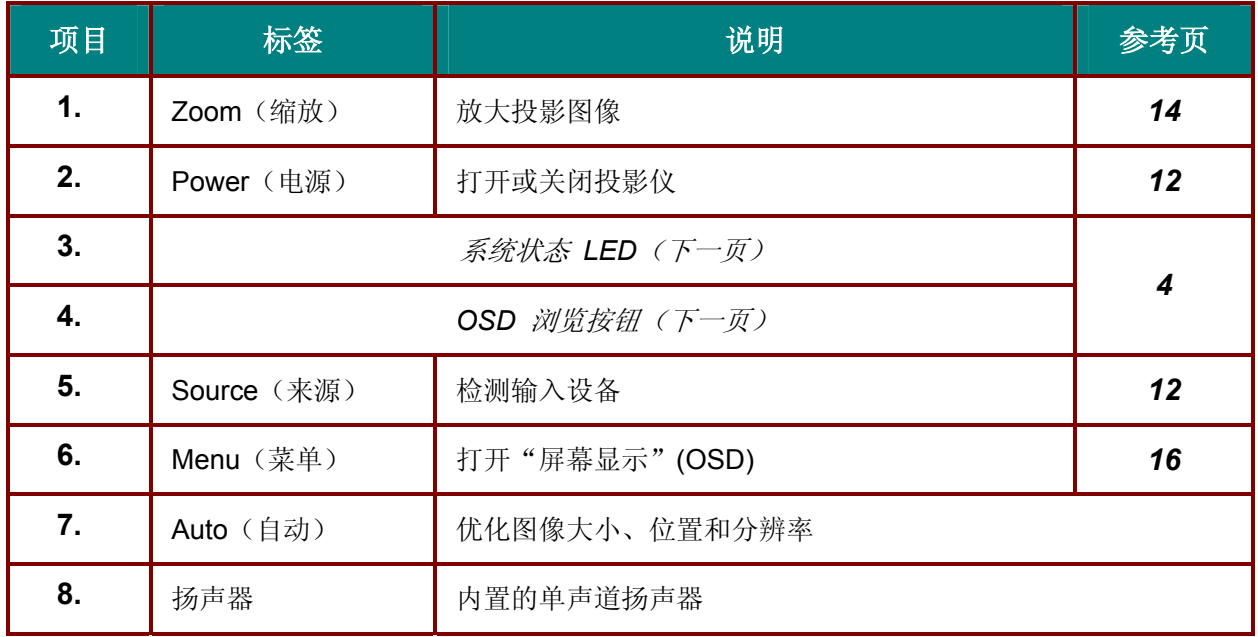

顶部视图 *- OSD* 按钮和 *LED*

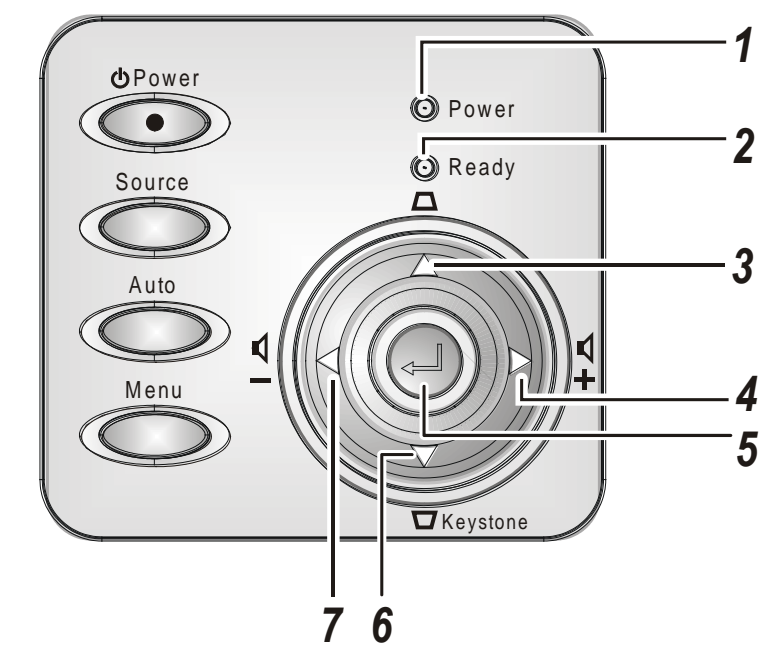

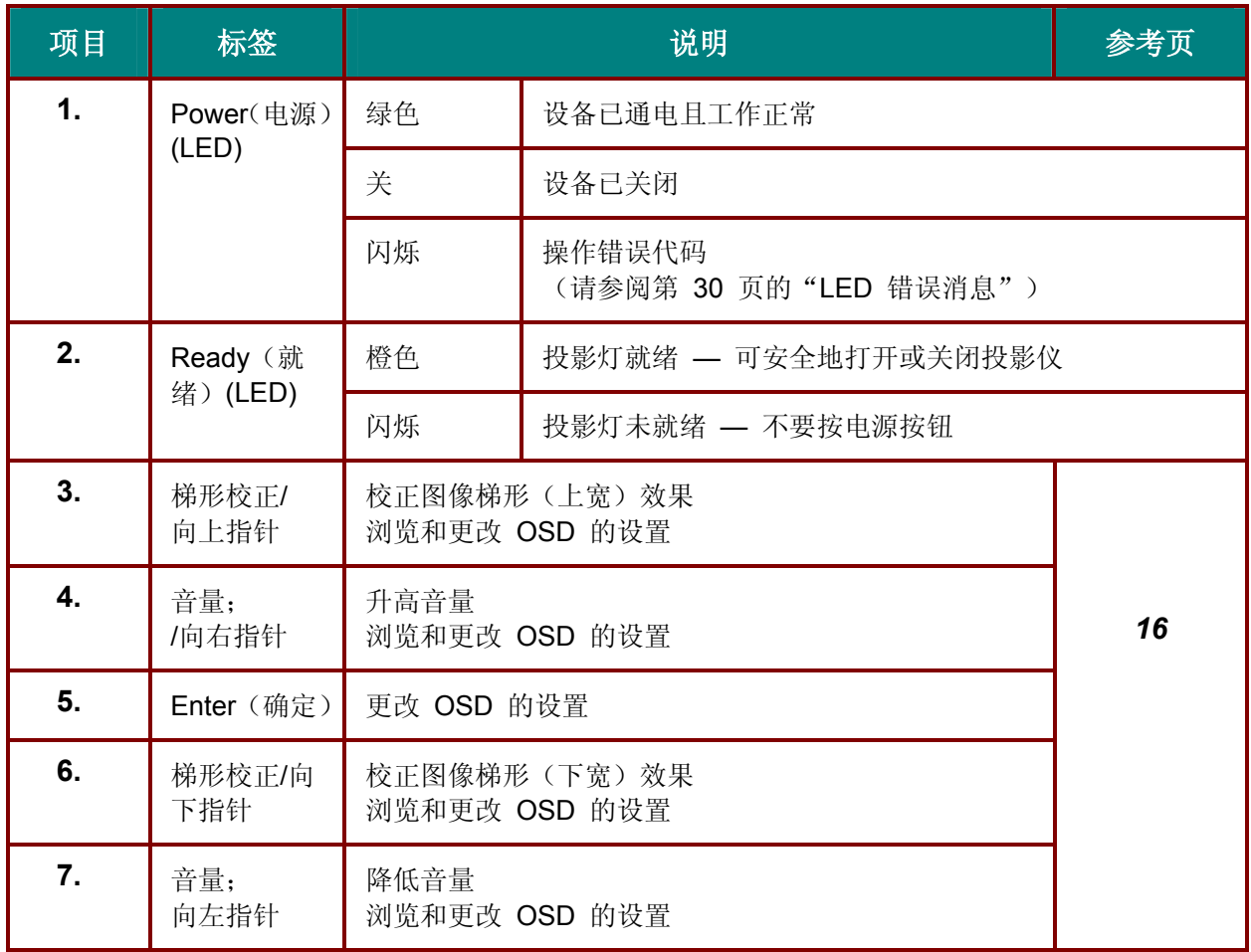

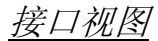

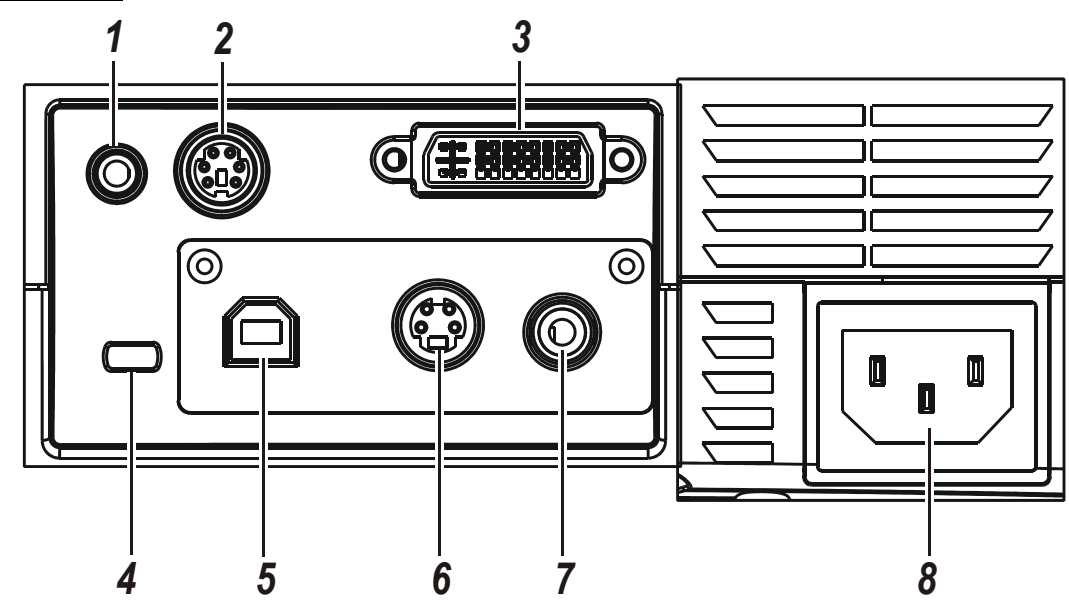

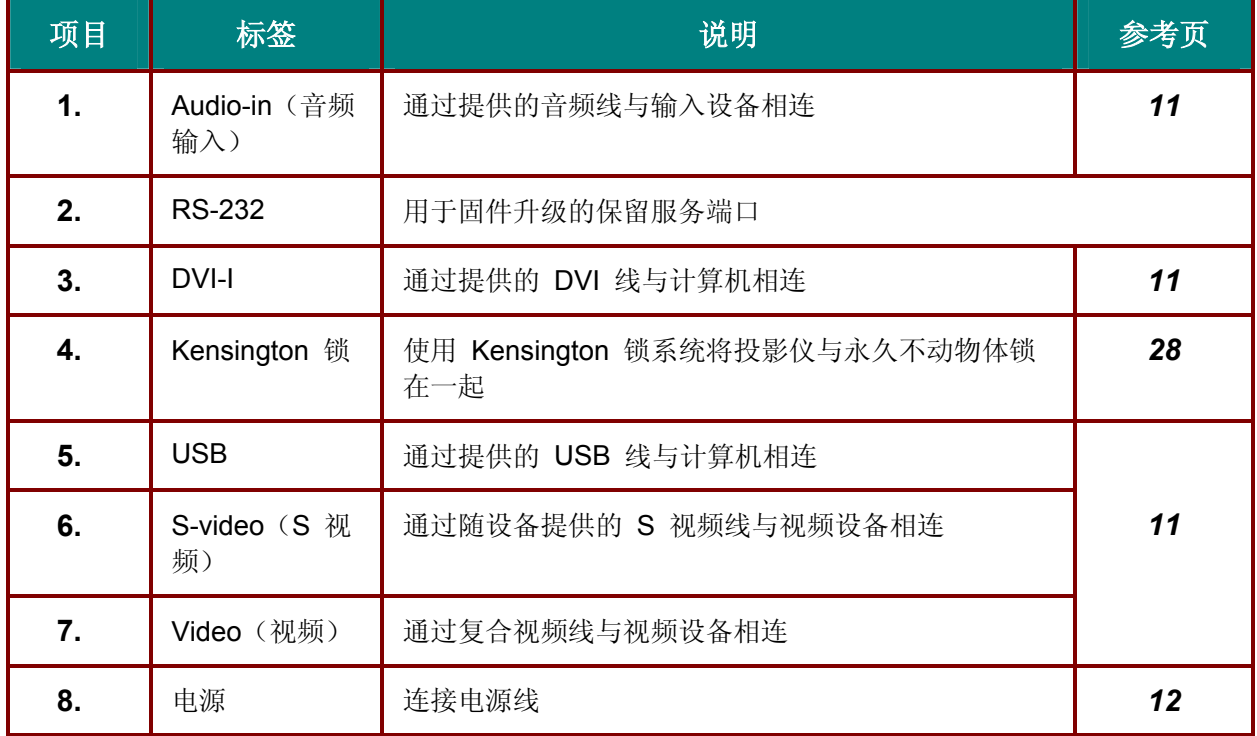

#### 注意:

如果您的视频设备既有 *S* 视频,又有 *RCA* 插孔(复合视频),则请连接到 *S* 视频接口。 *S* 视频提供质量更好的信号。

底部视图

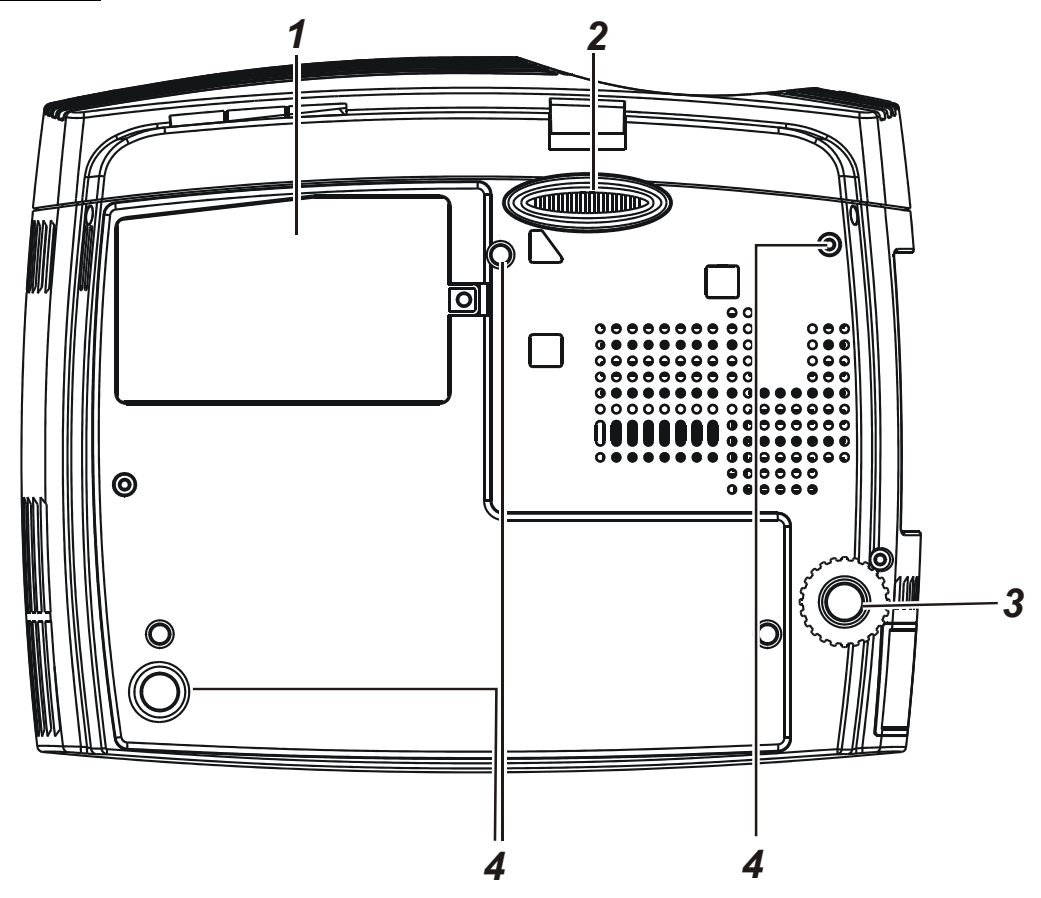

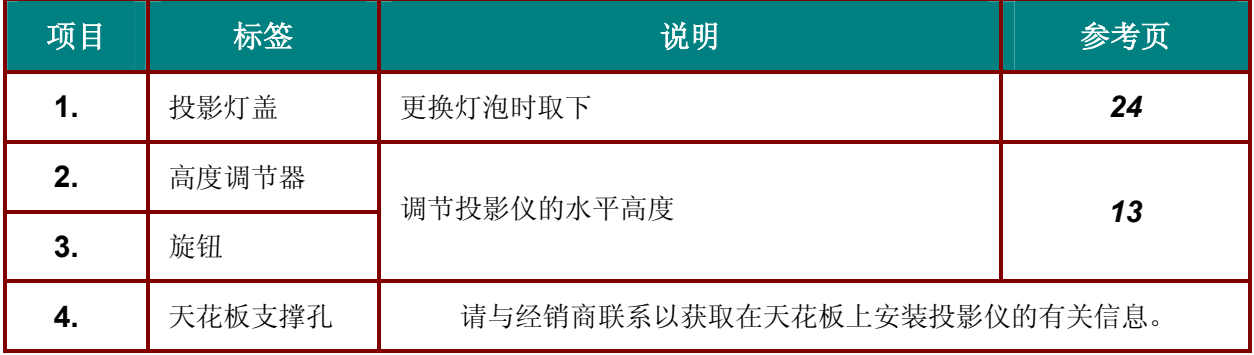

### 告诫:

在天花板上安装投影仪时,请使用规定安装硬件和 *M4* 螺丝。螺丝的最大钻入深度:至少 *6* 毫米。投影仪 到天花板*/*墙壁的最小距离:*50/50* 厘米(*20/20* 英寸更利于良好通风)。若进行永久安装,则请遵照当地 的法规予以实施。

遥控器部件

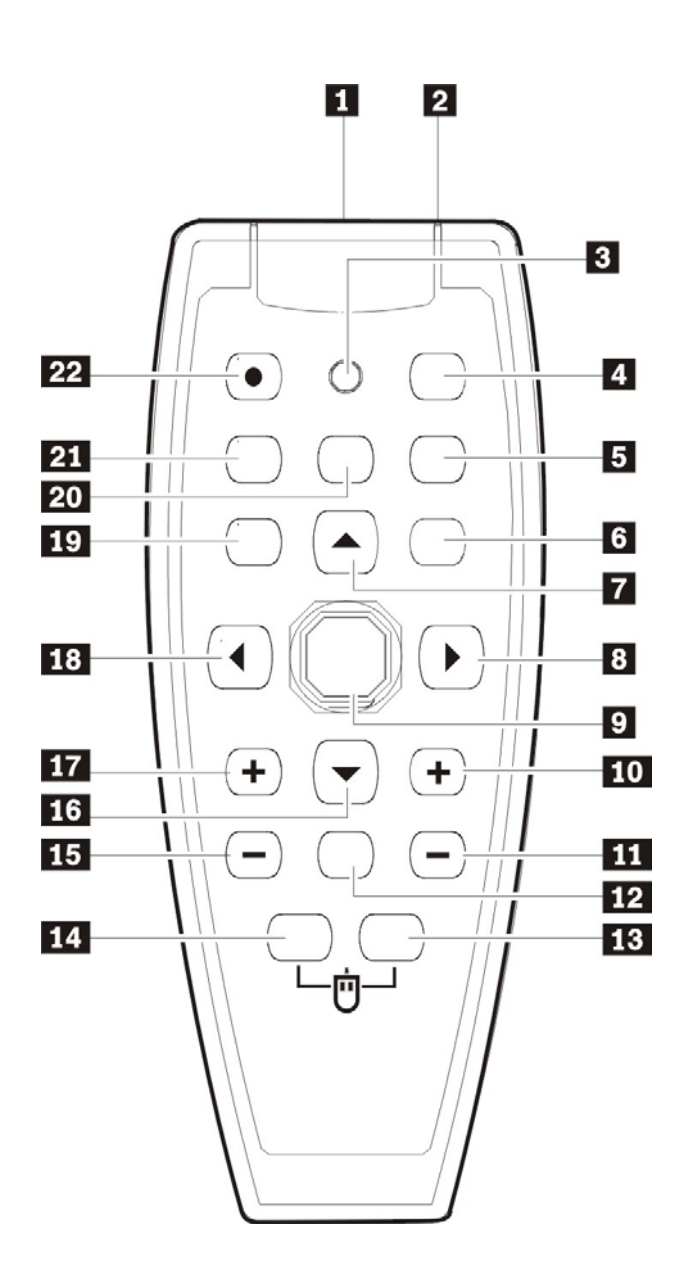

#### 重要说明:

*1.* 避免在明亮的荧光灯打开时使用投影仪。某些高频荧光灯可能会干扰遥控器操作。

*2.* 确定遥控器和投影仪之间没有障碍物。如果遥控器和投影仪之间有障碍物,遥控信号可能会被某些 如投影仪屏幕之类的反射表面弹回。

*3.* 投影仪上的按钮和按键与遥控器的相应按钮具有相同的功能。本使用手册根据遥控器来说明其功 能。

## DLP 投影仪—**用户手册**

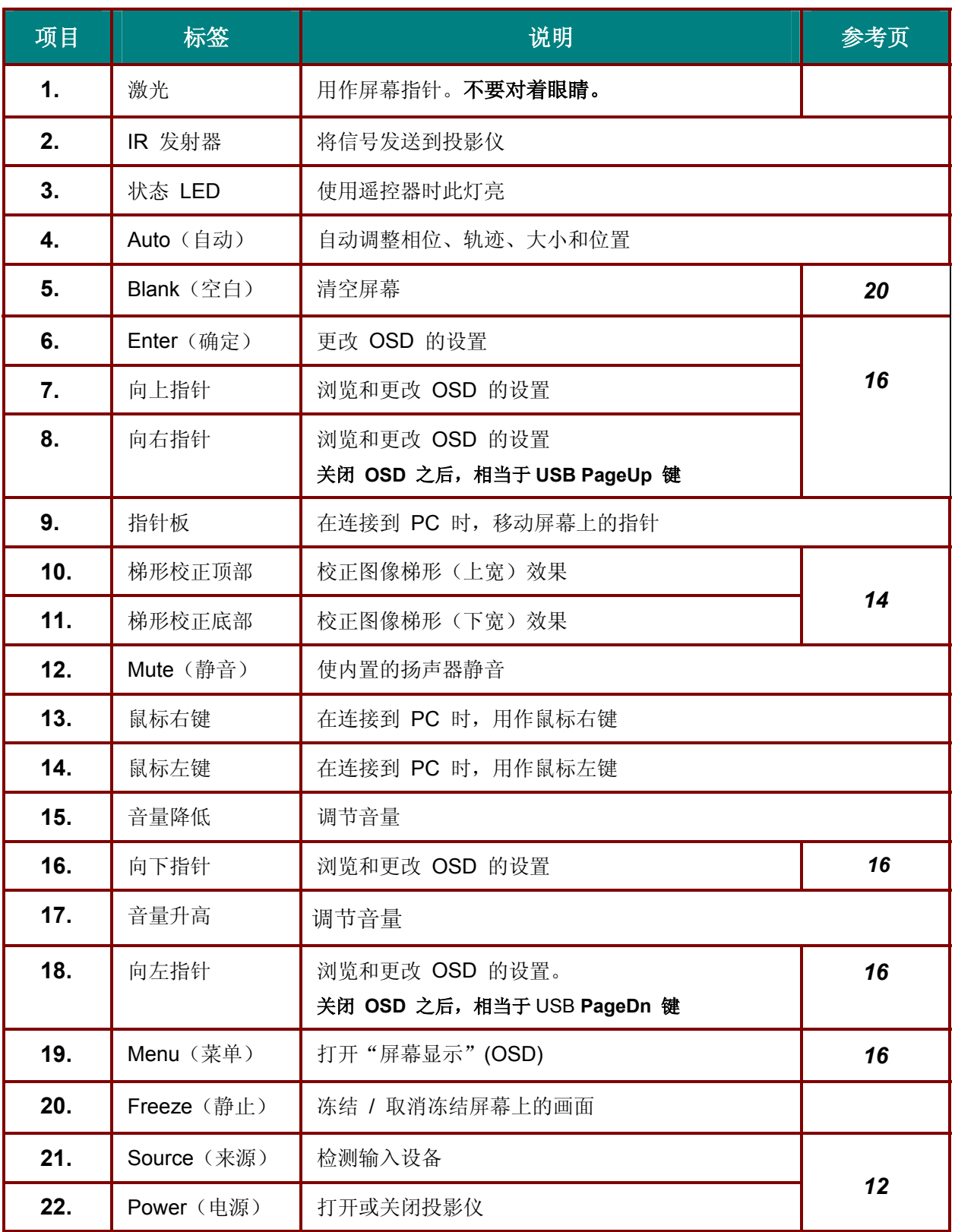

### 遥控器操作范围

此遥控器使用红外传输控制投影仪。无需将其直接对准投影仪。只要不将遥控器垂直对着投影仪的侧面 或后面,遥控器即可在 10 米左右(33 英尺)的范围内正常工作,并且与投影仪上下可各成 30 度角。 如果投影仪对遥控器的操作没有反应,则请靠近一点。

### 投影仪和遥控器按钮

可使用遥控器或投影仪顶部的按钮对投影仪进行操作。使用遥控器可执行投影仪的所有操作,而使用投 影仪上的按钮只能执行部分操作。下图显示了遥控器和投影仪上的相应按钮。

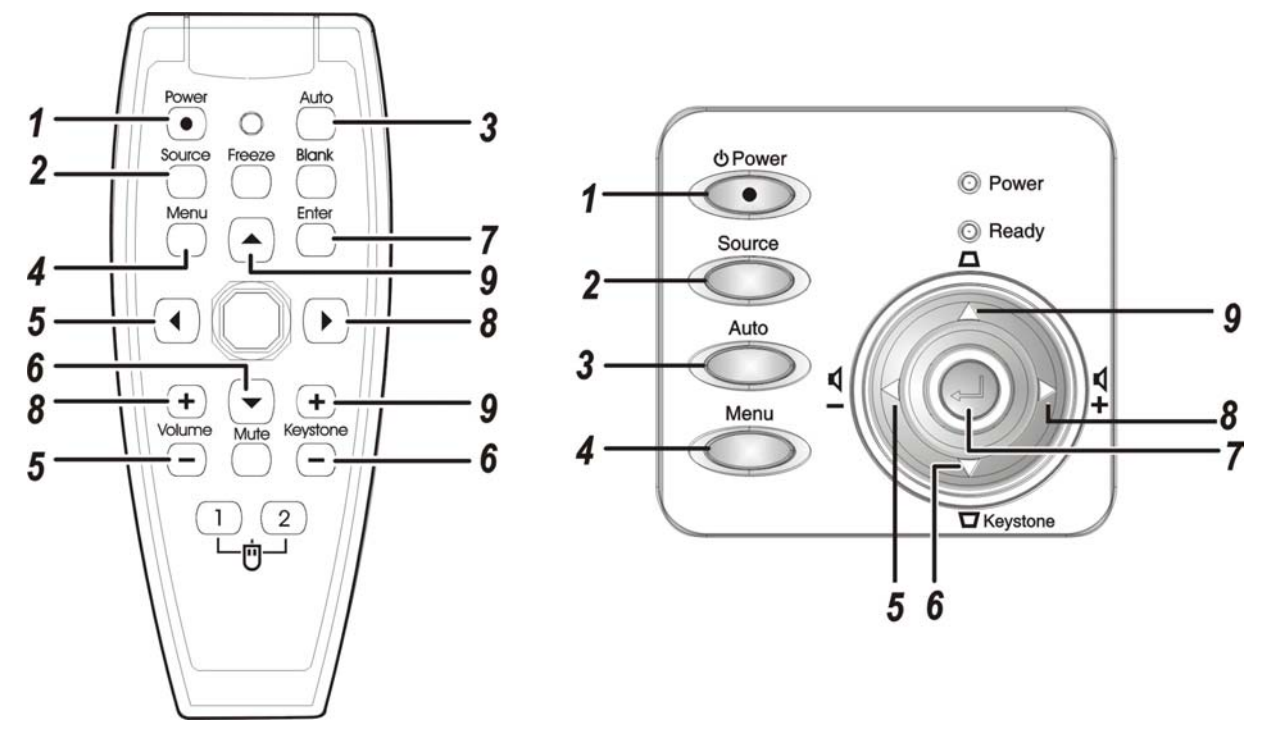

投影仪上的某些按钮具有两种功能。例如,投影仪图示中的按钮 5 即同时充当"音量降低"按钮和 OSD 菜单中的"向左指针"按键。

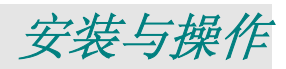

### 装入遥控器电池

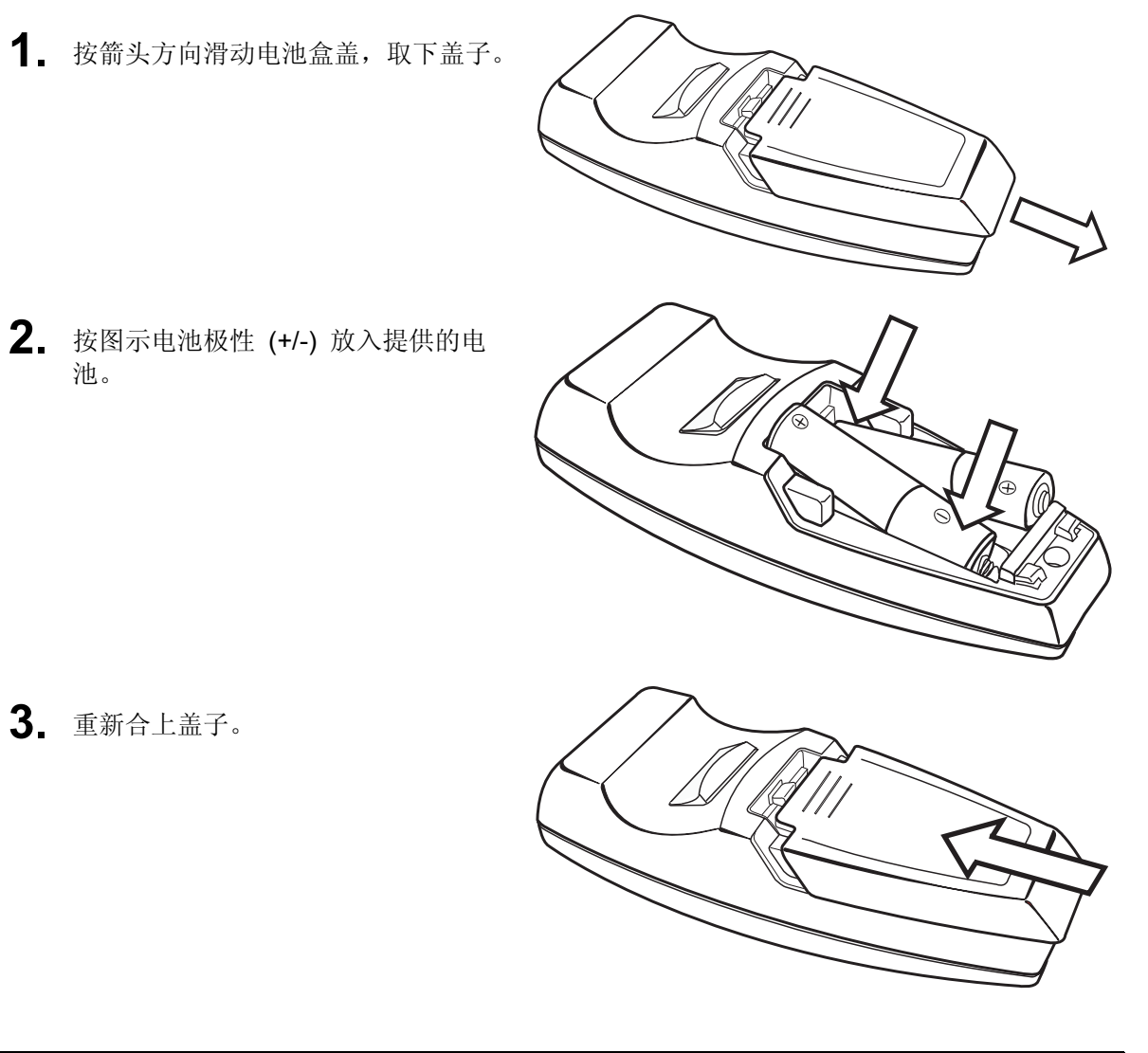

- 告诫:
- *1.* 仅使用 *AAA* 碱性电池或。
- *2.* 根据当地法律法规处置废旧电池。
- *3.* 长期不使用投影仪时,请取出电池。

### 连接输入设备

可以同时将台式机、笔记本和视频设备连接到投影仪。视频设备包括 DVD、VCD 和录像机,以及摄像 机和数码相机。查看连接设备的使用手册,确认该设备具有相应的输出接口。

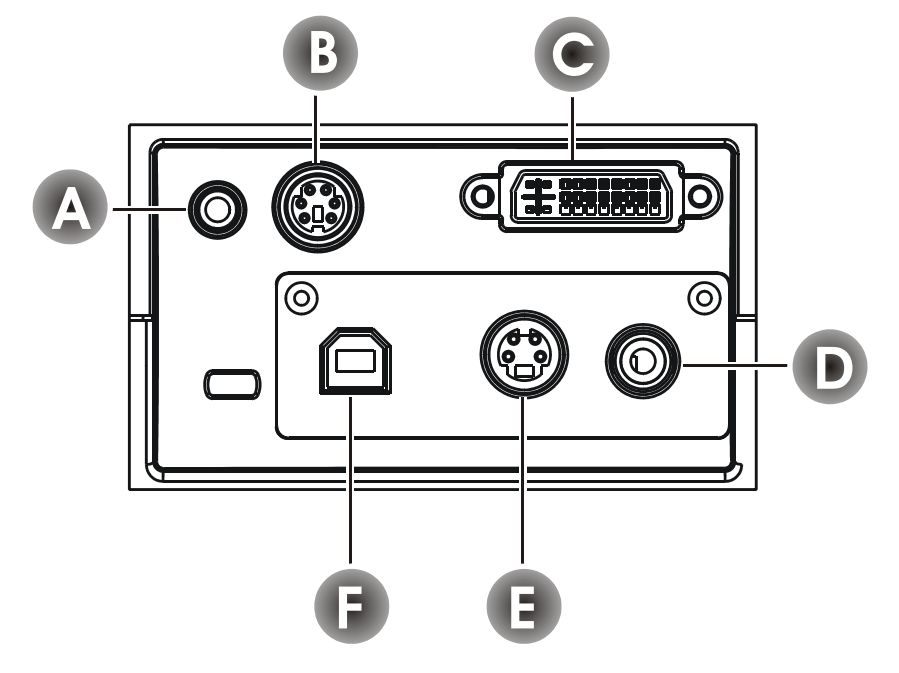

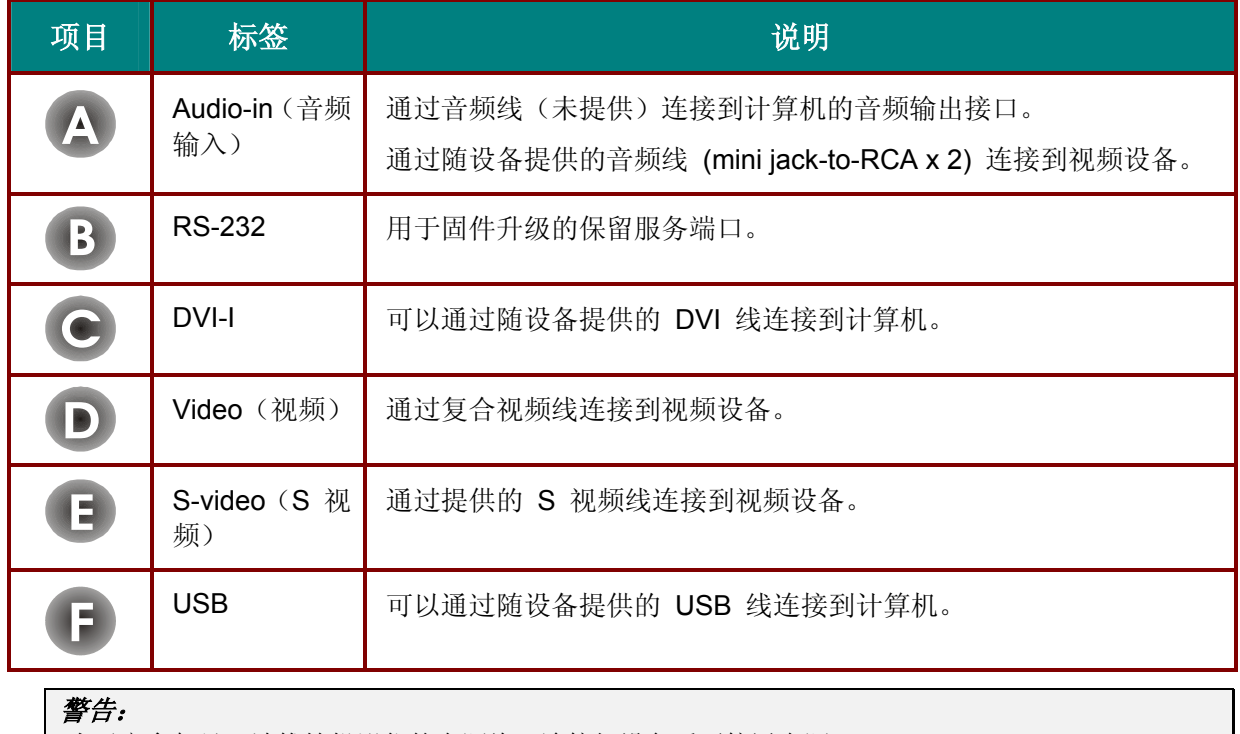

为了安全起见,请拔掉投影仪的电源线,连接好设备后再接通电源。

### 启动和关闭投影仪

- **1.** 将电源线连接至投影仪。另一端连接 到墙上的插座上。 电源 LED 和"投影灯就绪"LED 亮 起。
- **2.** 取下镜头盖。
- **3.** 启动已连接的设备。
- **4.** 确保"投影灯就绪" LED 呈橙色稳 定发亮(不闪烁),然后按 **Power** (电源)按钮打开投影仪。

显示投影仪闪烁屏并检测到连接的 设备。 如果连接的设备是 IBM PC,同时按 下该计算机键盘上的 [Fn] 和 [F7] 键可以将显示输出切换至投影仪。 (对于非 IBM PC,请查阅相关的用 户手册,确定用于切换显示输出的适 当的 Fn 热键。)

- **5.** 如果连接了多个输入设备,请重复按 **Source**(来源)按钮,以便在多个设 备之间进行切换。 (DVI-I 接口支持 DVD 和 HDTV。)
- **6.** 要关闭投影仪,请按 **Power**(电源) 按钮。之后,投影仪准备关机,并显 示"请稍候…"消息。
- **7.** 当屏幕上出现"电源关闭?/再次按电 源开关"消息时,请按 **Power**(电 源)按钮,即可关闭投影仪。

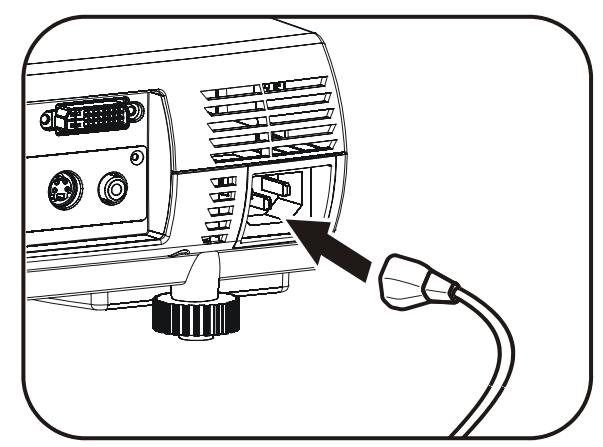

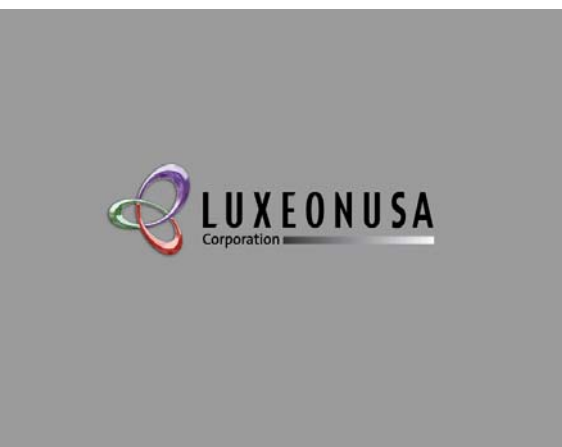

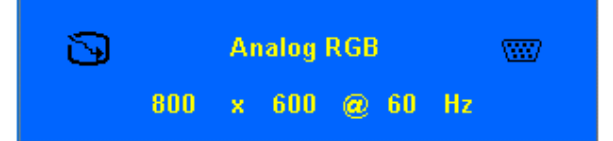

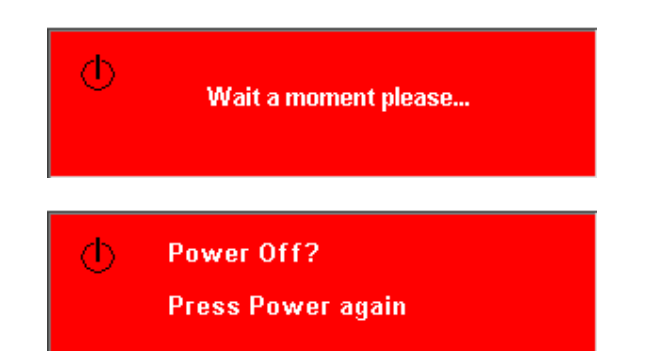

### 调节投影仪的水平高度

安装投影仪时,请注意以下几点:

- 放置投影仪的桌子或支架应牢固、且保持水平。
- 调整投影仪的位置,使其与屏幕垂直。
- 确保连接电缆不碍事,否则会使投影仪摔下来。

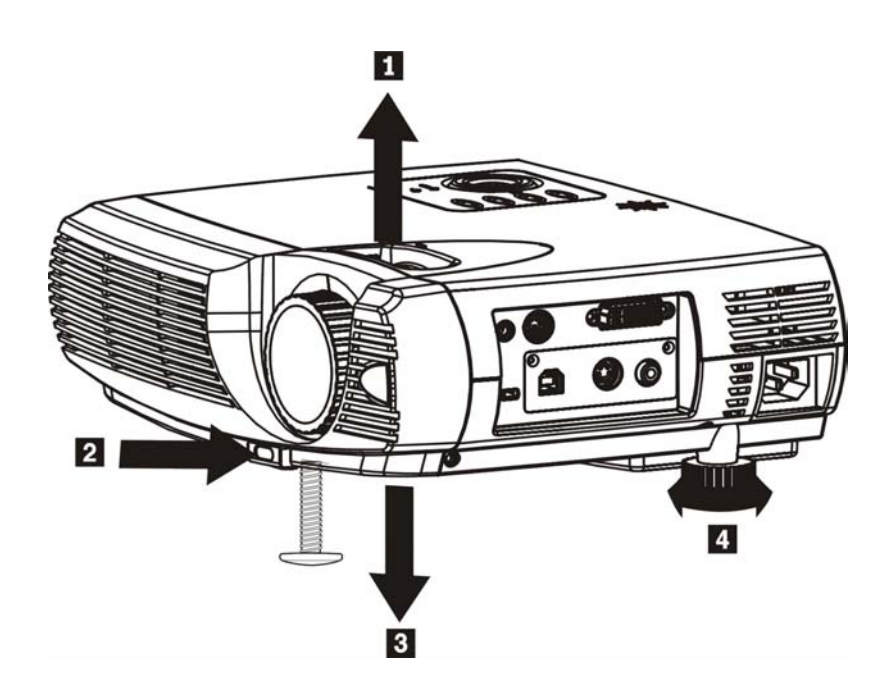

- **1.** 要提升投影仪的高度,请抬起投影仪 **[A]**,并按下高度调节器按钮 **[B]**。 高度调节器的位置下降 **[C]**。
- **2.** 要进行微调,请旋转底部的旋钮 **[D]**。
- **3.** 要降低投影仪的高度,请按高度调节器按钮,并向下压投影仪的顶部。

### 调节缩放、焦距和梯形校正

- **1.** 使用图像**-**聚焦控件(仅 在投影仪上有)使投影图 像更加清晰 △。
- 2. 使用图像-缩放控件(仅 在投影仪上有)调整投影 图像和屏幕的大小 B.

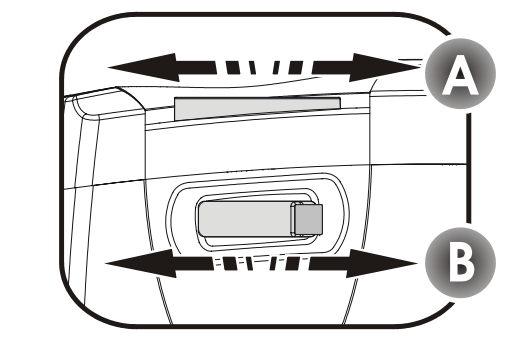

**3.** 使用遥控器或投影仪上 的 **Keystone**(梯形校 正)按钮校正图像梯形 (上宽或下宽)效果 **C** .

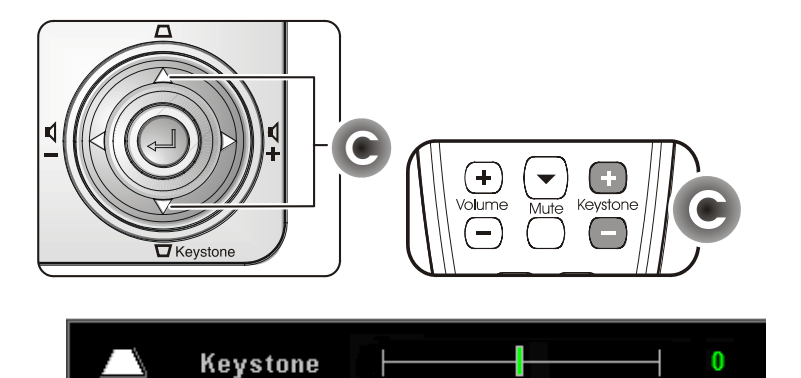

屏幕上出现梯形校正控 件。

 $-14-$ 

# 调节音量

- **1.** 按投影仪或遥控器上的 **Volume** +(音量升高) 或 **Volume** -(音量降低) 按钮。 屏幕上即出现音量控件。
- **2.** 使用 **Volume** +(音量升 高)或 **Volume** –(音量 降低)按钮可调节音量。
- **3.** <sup>按</sup> **Mute**(静音)按钮(仅 在遥控器上有)可关闭音 量。
- **4.** 按投影仪或遥控器上的 **Volume** +(音量升高) 或 **Volume** –(音量降 低)按钮可关闭静音。

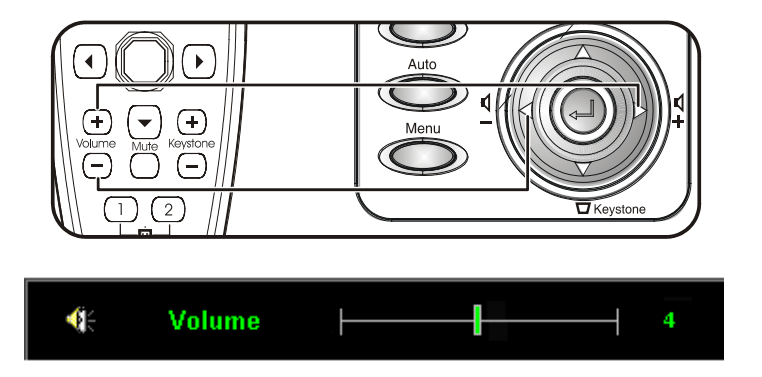

 $\overline{1}$  4  $\leftarrow$ **Volume** Н

# 屏幕显示菜单设置

### 屏幕显示菜单控件

投影仪具有屏幕显示 (OSD), 您可以利用 OSD 调整图像和更改各种设置。

### 浏览 *OSD*

可使用遥控器或投影仪顶部的按钮来浏览和更改 OSD 的设置。下图显示了遥控器和投影仪上的相应按 钮。

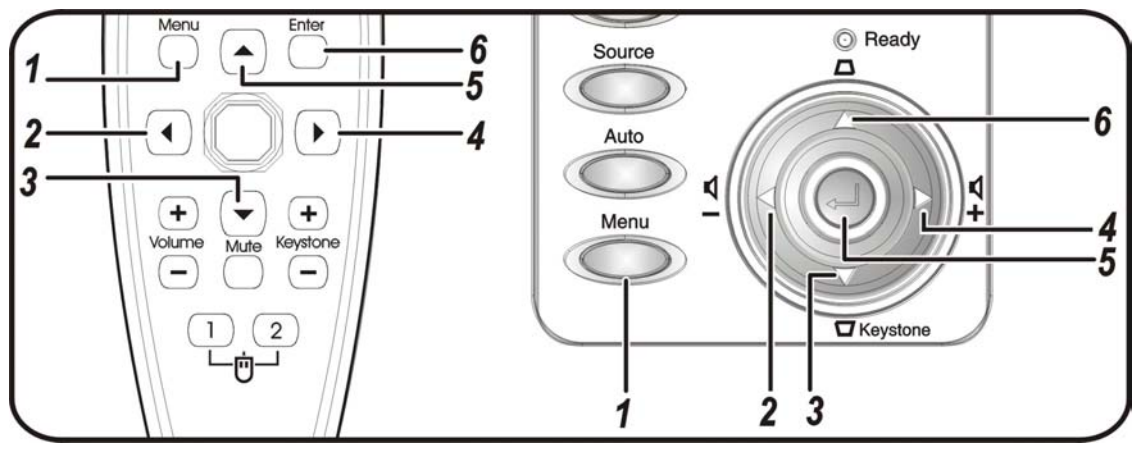

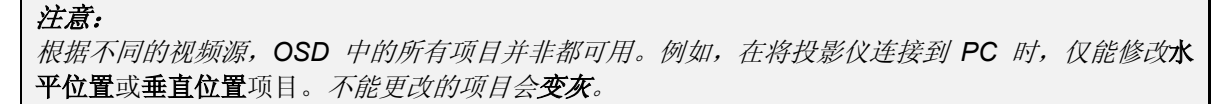

### 设置 *OSD* 语言

阅读本章节时,您可能要参考投影仪上的 OSD。在进行其他操作之前,应先设置首选的 OSD 语言。 (默认语言为英语。)

1. 按 **Menu**(菜单)按钮。出现调整菜单。

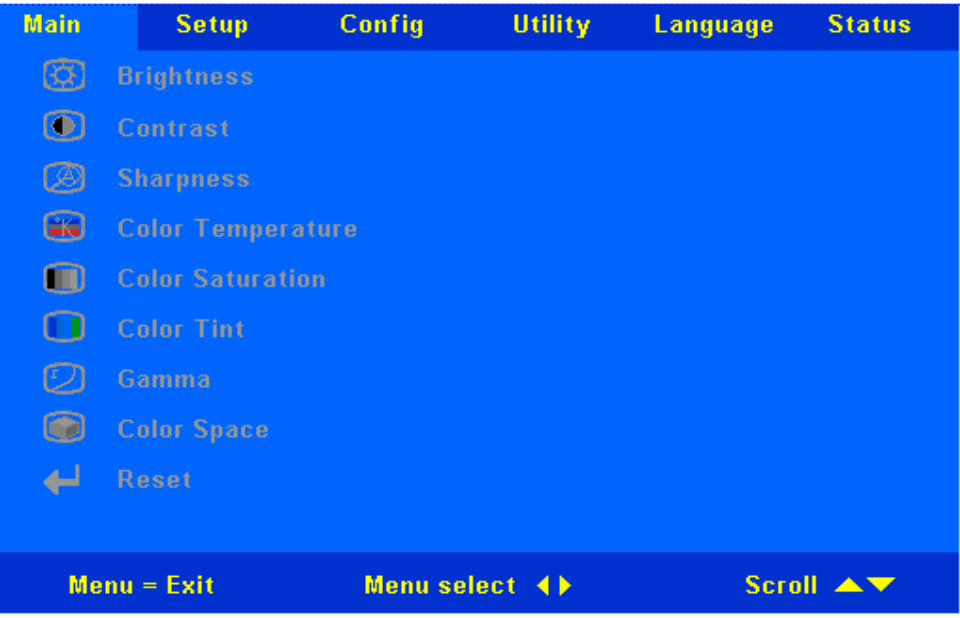

2. 按 ◆ 指针按钮, 突出显示语言。

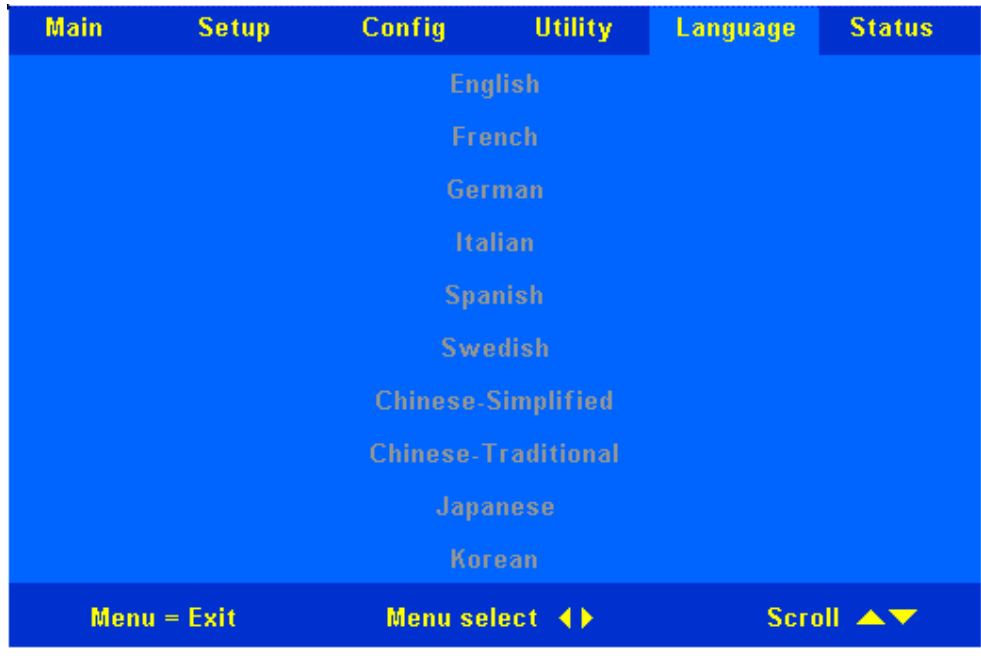

- 3. 按 ▲▼ 指针按钮, 突出显示所需的语言。
- 4. 按 ◆ 指针或 Enter (确定) 按钮选择语言。
- 5. 按两次 **Menu**(菜单)按钮关闭 OSD。

### 调整菜单

按 Menu (菜单)按钮打开 OSD 菜单。按 <sup>●▶</sup> 指针按钮移动到调整菜单。按 ▲▼ 指针按钮, 在调 整菜单中上下移动。

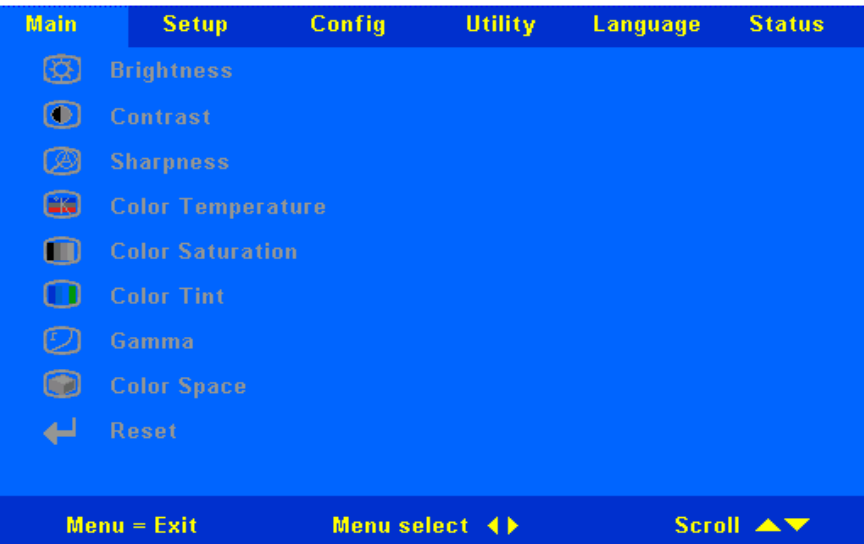

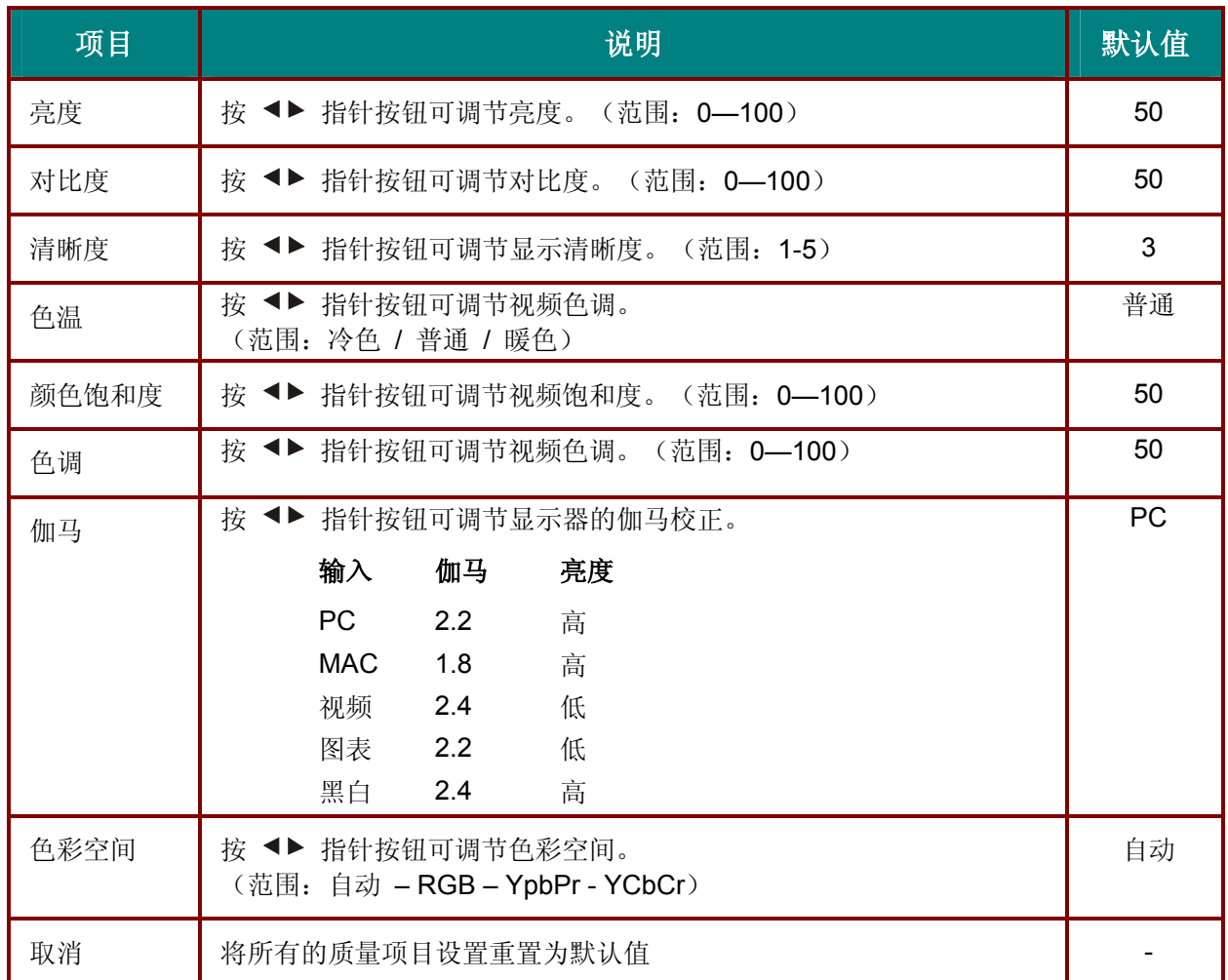

设置菜单

按 Menu (菜单)按钮打开 OSD 菜单。按 <sup>●▶</sup> 指针按钮移动到设置菜单。按 ▲▼ 指针按钮, 在设 置菜单中上下移动。

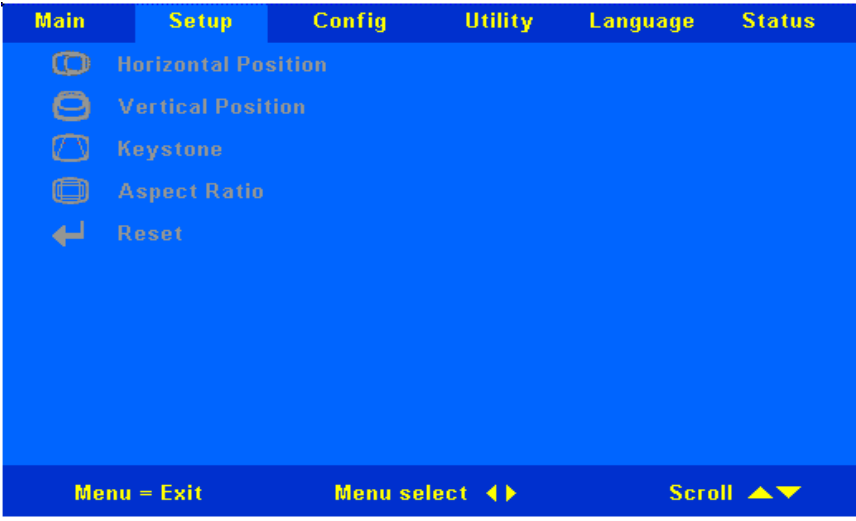

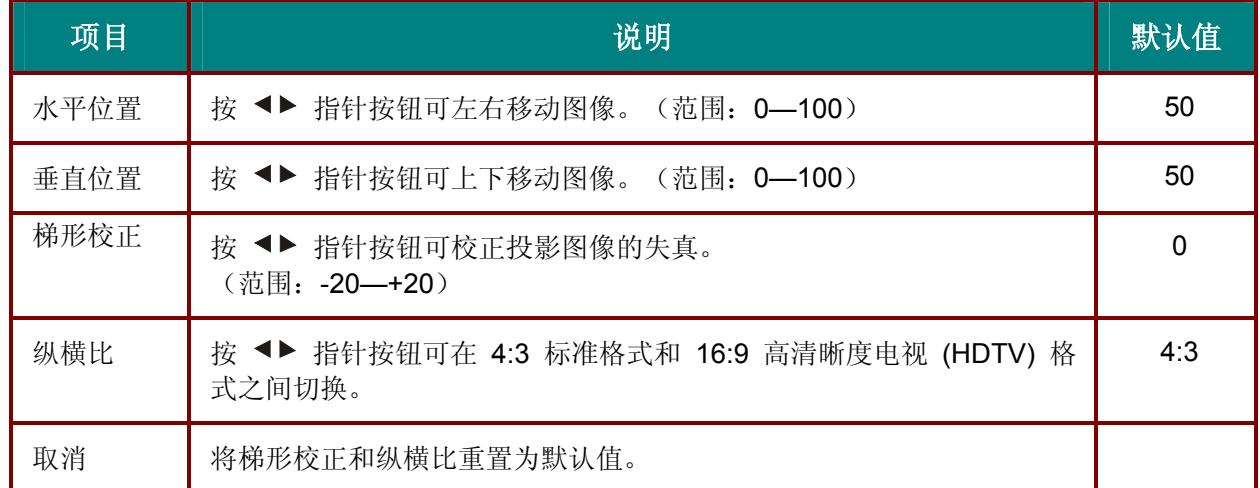

### *Config* 菜单

按 Menu (菜单)按钮打开调整菜单。按 <sup>◆▶</sup> 指针按钮移动到 Config 菜单。按 ▲▼ 指针按钮在 **Config** 菜单中上下移动。

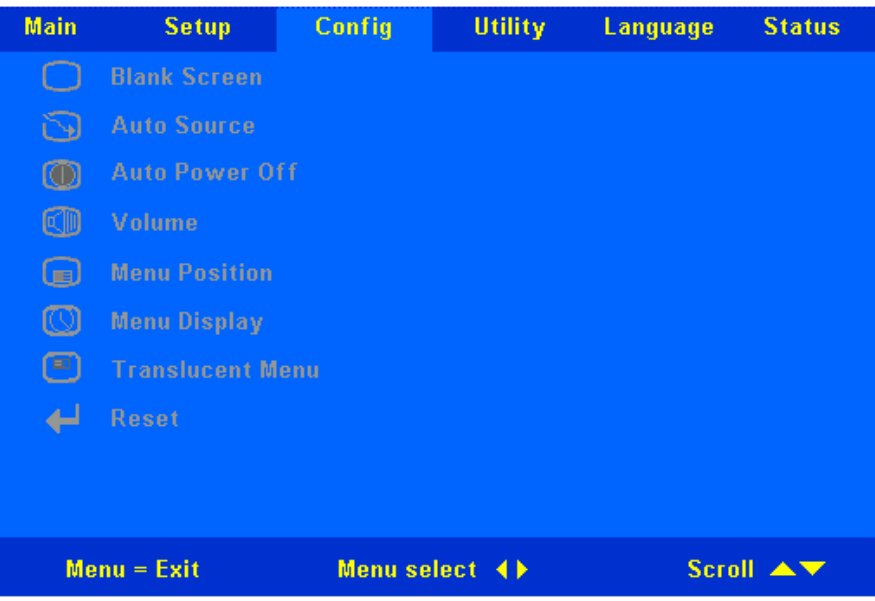

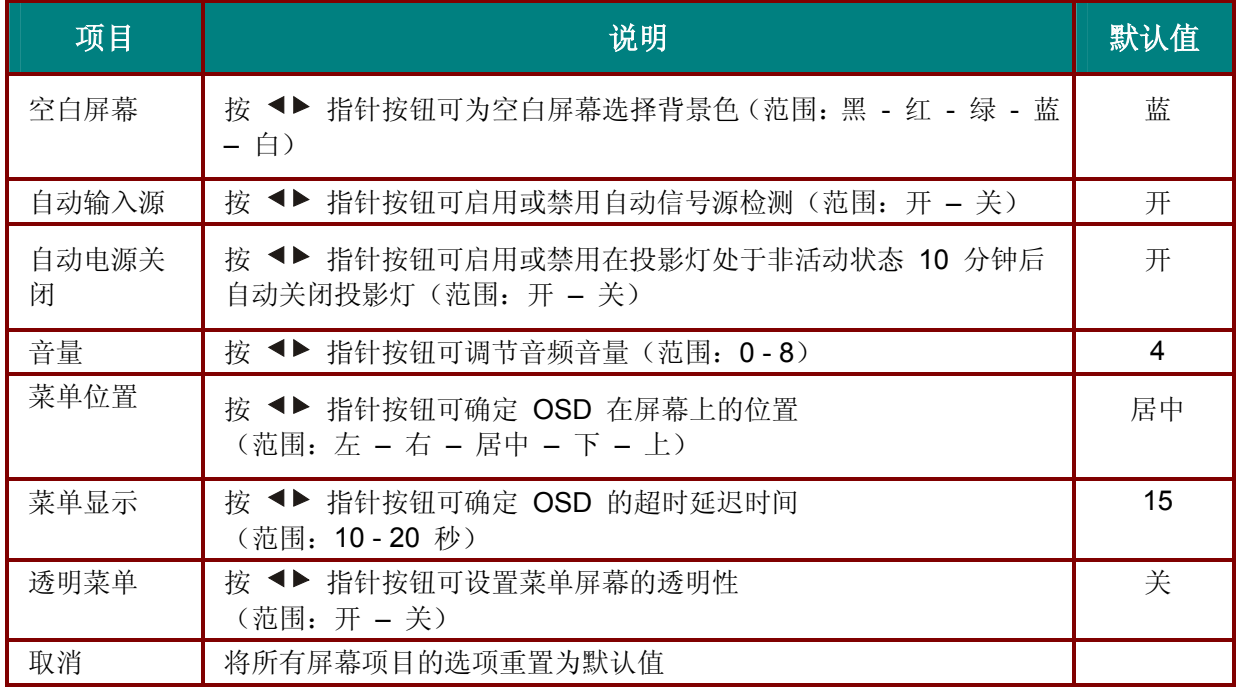

特殊功能菜单

按 Menu (菜单)按钮打开调整菜单。按 <▶ 指针按钮移动到特殊功能菜单。按 ▲▼ 指针按钮在特殊 功能菜单中上下移动。

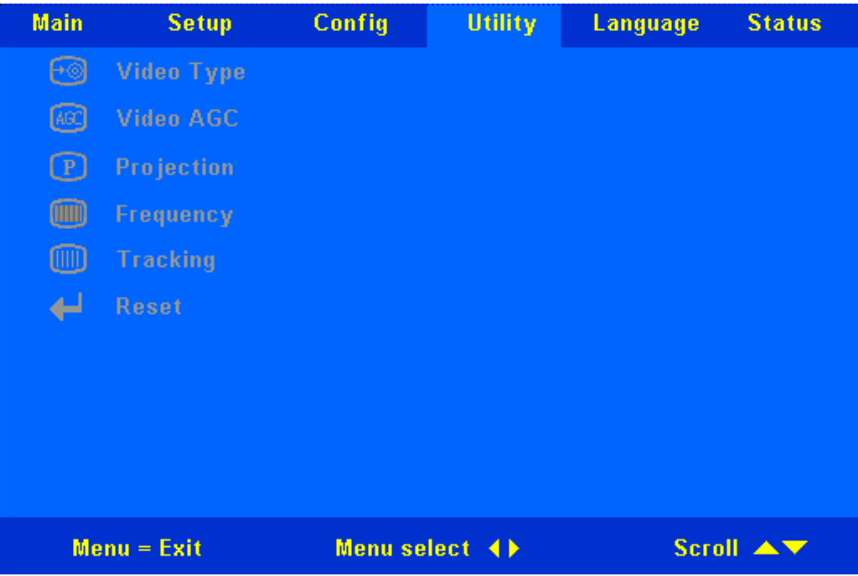

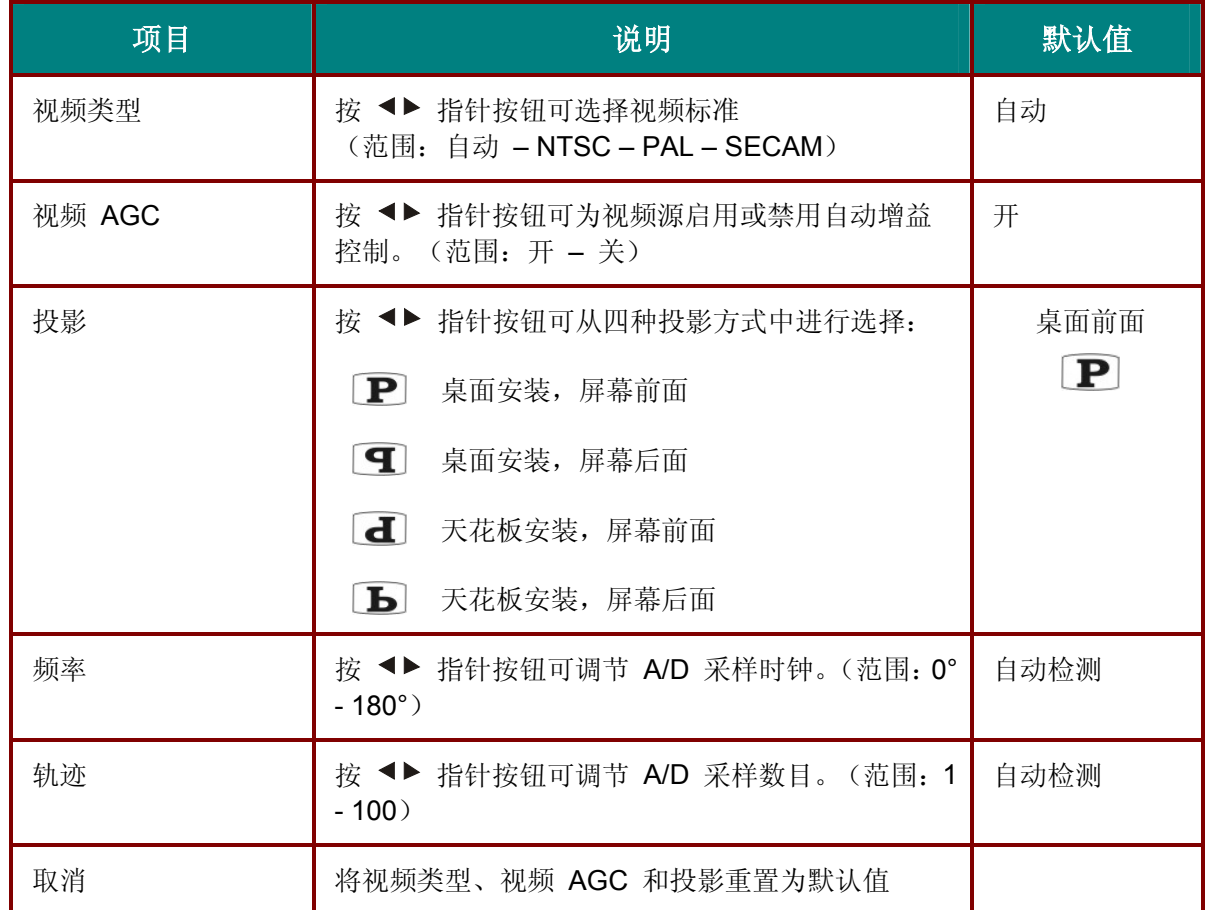

语言菜单

按 Menu (菜单)按钮打开调整菜单。按 <sup>◀▶</sup> 指针按钮移动到语言菜单。按 ▲▼ 指针按钮在语言菜单 中上下移动。

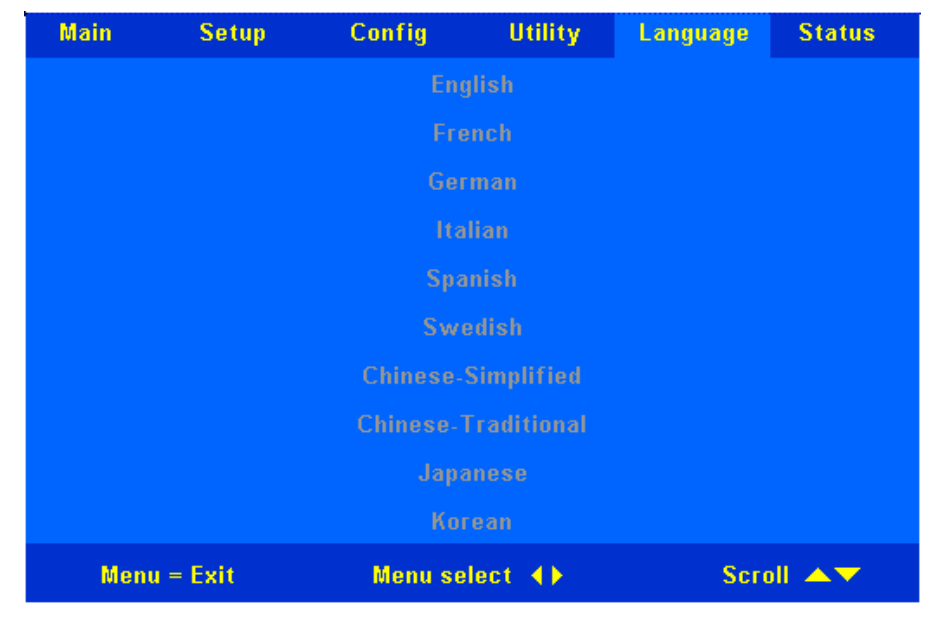

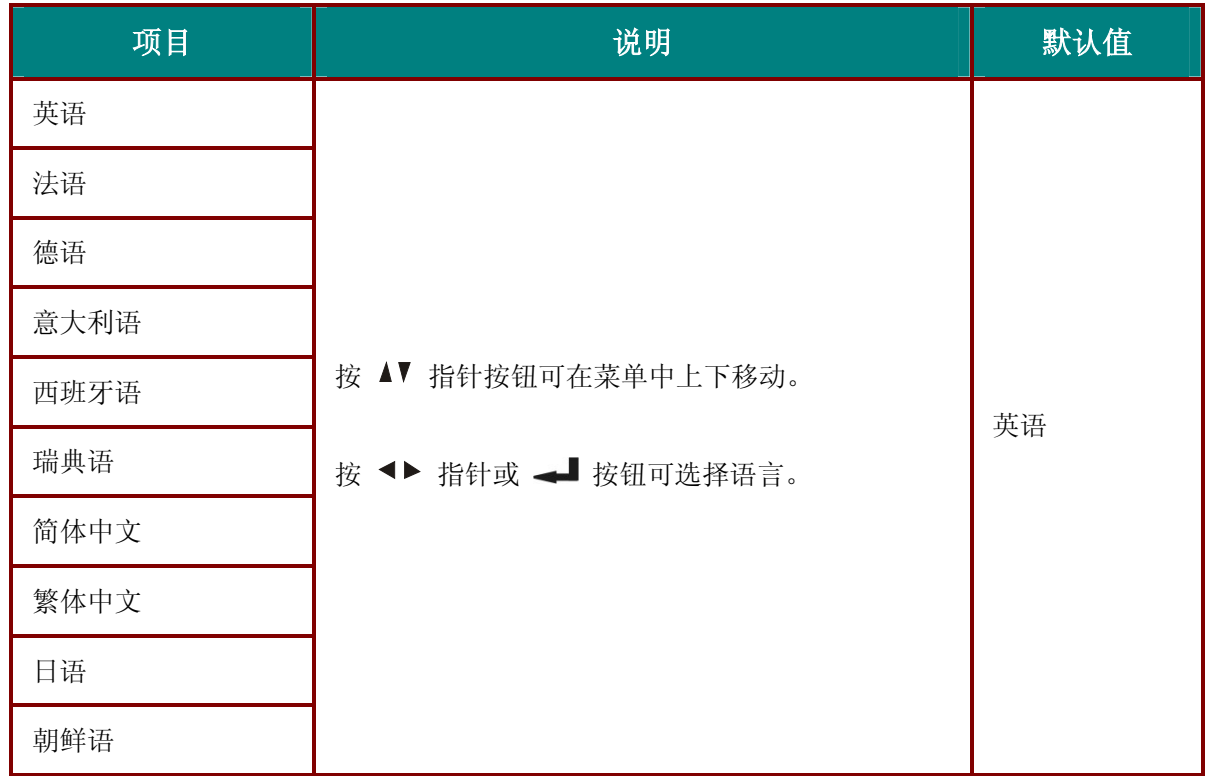

状态菜单

按 Menu (菜单)按钮打开调整菜单。按 ◀▶ 指针按钮移动到状态菜单。按 ▲▼ 指针按钮在状态菜单 中上下移动。

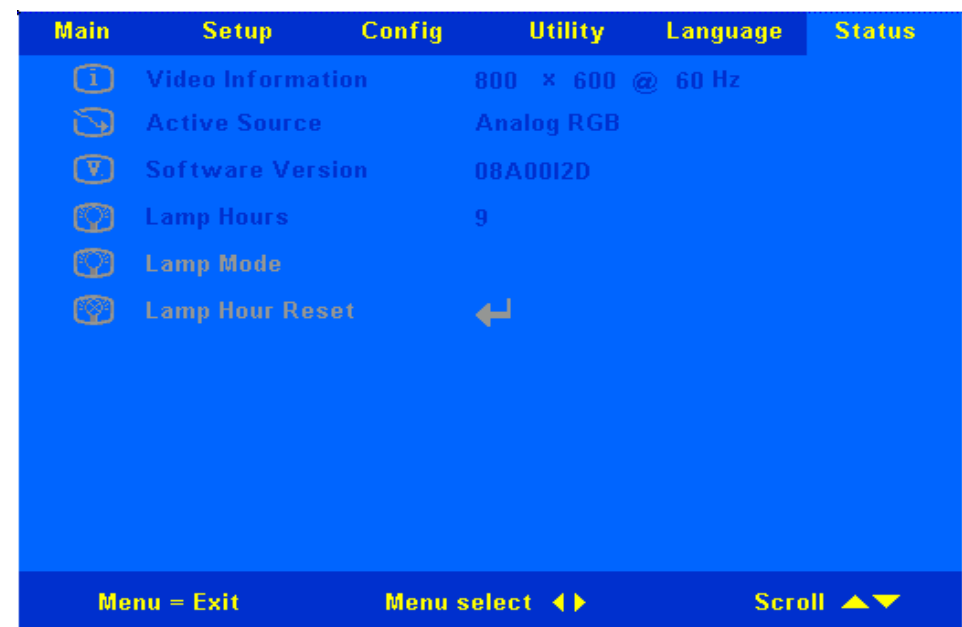

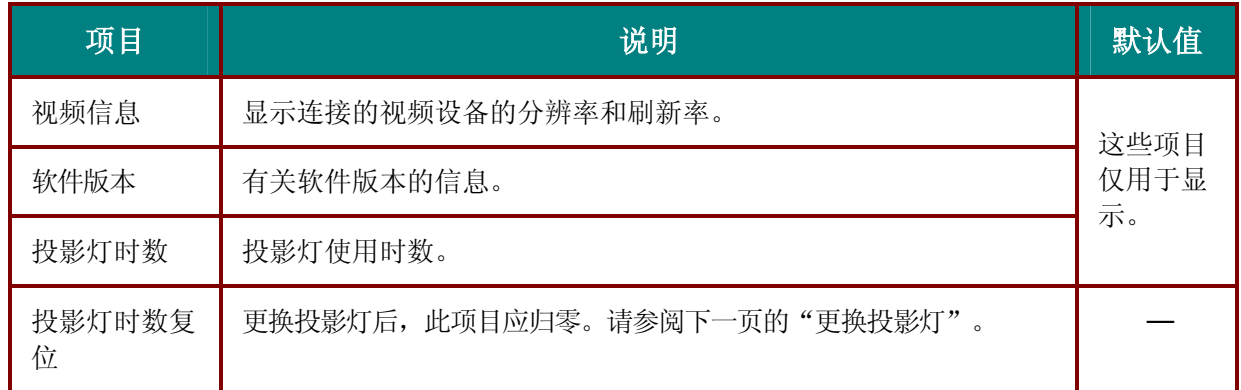

维护与安全

### 更换投影灯

投影灯烧坏时应更换。仅可使用从当地经销商处订购的合格部件进行更换。

### 重要说明:

- *1.* 由于投影灯中含有水银,因此应根据当地的法律法规对其进行处置。
- *2.* 请勿触摸新投影灯的玻璃表面:这样做会缩短投影灯的使用寿命。

### 警告:

请至少在更换投影灯之前一个小时将其关闭并拔掉投影仪的电源插头。否则可能导致严重烧伤。

- **1.** 卸下灯箱盖上的螺丝。
- **2.** 拆下灯箱盖。

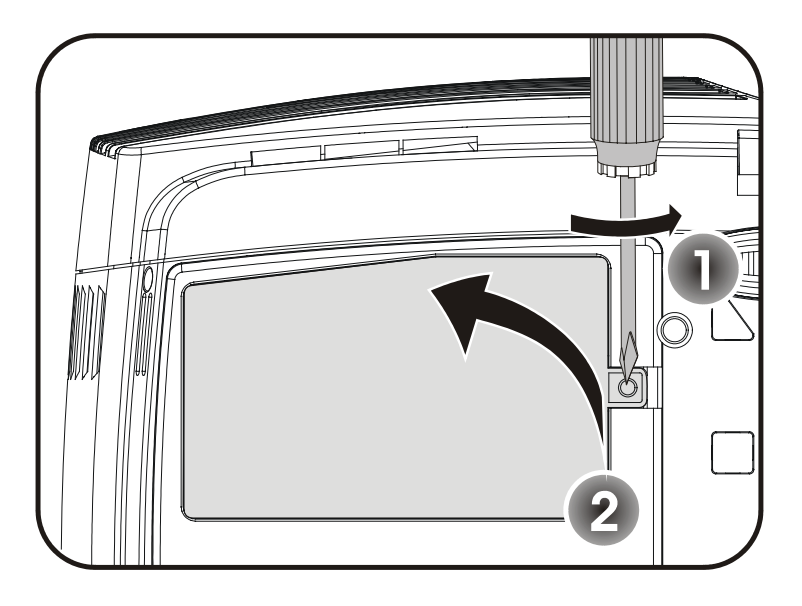

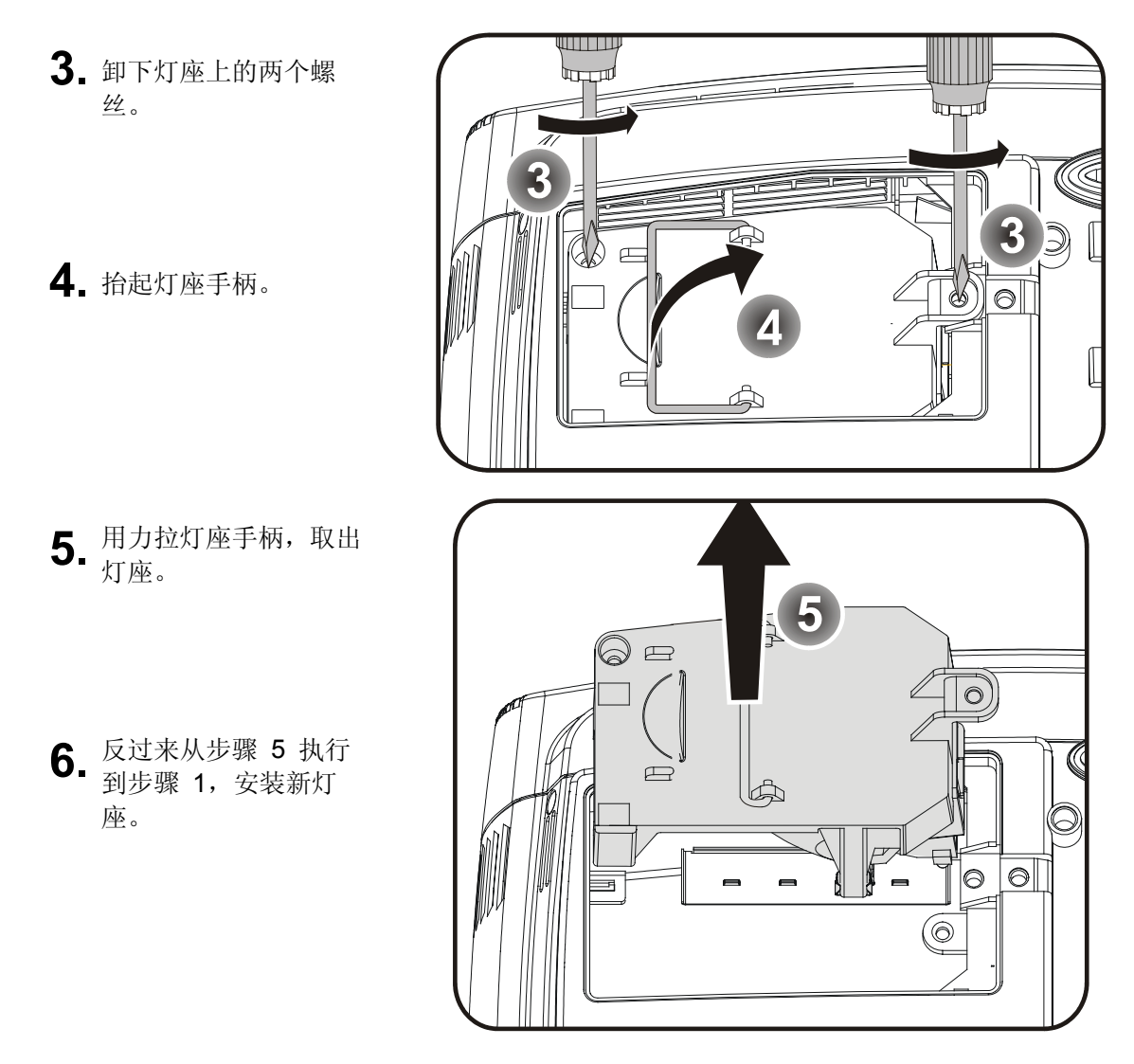

### 废旧投影灯处置

- ¾ 该投影仪使用内含水银的金属卤素灯。废旧投影灯应按照当地的法律法规进行处置。
- ¾ 美国限制或禁止将内含水银的废旧灯丢弃到市政废弃物处置系统。有关美国各州对于内含 水银的废旧灯的处置要求和回收设施的详细信息,请访问网站 www.lamprecycle.org。
- ¾ 以下各州均已制定有关废旧灯处置的相关法律,并要求灯批发商必须为废旧灯处置承包商 提供有关废旧灯处置法律信息: 康涅狄格州

缅因州 明尼苏达州 罗得岛州

- ¾ 位于康涅狄格州的用户可拨打免费订购电话 1-888-657-5267 订购废旧灯处置工具箱。
	- 该工具箱包括灯包装盒、胶带和回运标签。
	- 将灯置于包装盒中,盖上盒盖,然后使用提供的胶带将盒子密封。
	- 将回运标签粘到包装盒上,之后拨打 FedEx Ground 快递公司电话 1.800.463.3339,要求 其前来提取废旧灯处置盒并将其运送到指定处置地点。

### DLP 投影仪—**用户手册**

### 重新设置投影灯

更换了投影灯后,应将投影灯使用时间重新设置为零。请按照以下步骤执行操作:

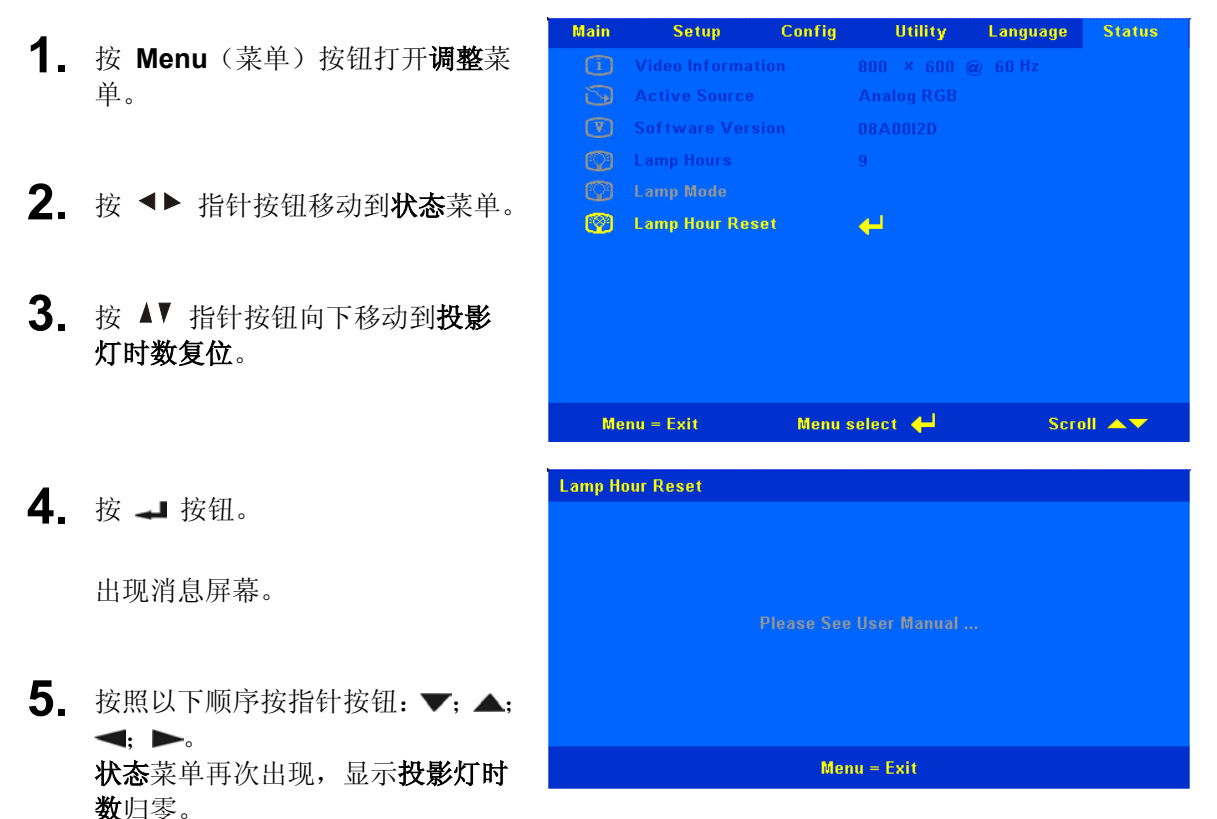

### 清洁投影仪

清洁投影仪去除灰尘和污垢将有助于确保操作时不出现故障。

### 警告:

- *1.* 务必至少在清洁投影仪之前一个小时关闭投影仪并拔掉其电源。否则可能导致严重烧伤。
- *2.* 只能使用湿布进行清洁。不要让水进入投影仪的通风口。
- *3.* 如果在清洁时有少量的水进入了投影仪内部,则请拔掉投影仪的电源并在通风良好的环境中放置数 个小时,然后再使用。
- *4.* 如果在清洁时有大量的水进入了投影仪的内部,则应对投影仪进行维修。

### 清洁镜头

从大多数相机商店都可以买到光学镜头清洁剂。请参照以下说明清洁投影仪的镜头。

- 1. 将少量的光学镜头清洁剂涂在一块干净的软布上。(不要将清洁剂直接挤在镜头上。)
- 2. 做圆周运动,轻轻擦拭镜头。

### 告诫:

*1.* 不要使用有研磨作用的清洁剂或溶剂。

*2.* 为防止掉色或褪色,请不要让清洁剂飞溅到投影仪的外壳上。

### DLP 投影仪—**用户手册**

### 清洁机身

请参照以下说明清洁投影仪的箱体。

- 1. 用一块干净的湿布擦掉灰尘。
- 2. 将布在加了质地温和的清洁剂(如用于清洗餐具的清洁剂)的温水中浸湿,然后擦拭机身。
- 3. 将布上的清洁剂冲洗干净,再次擦拭投影仪。

### 告诫:

为防止机身掉色或褪色,请勿使用有研磨作用的酒精清洁剂。

### 使用 **Kensington** 锁

如果您担心安全, 则请利用 Kensington 插槽和安全电缆将投影仪与一个永久不动的物体相连。

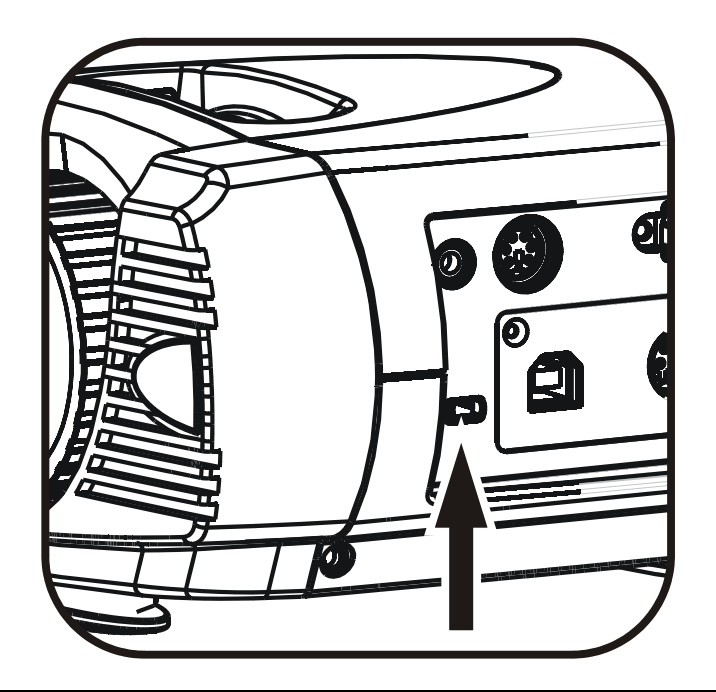

### 注意:

有关购买合适的 Kensington 安全电缆的详细信息,请与销售商联系。

该安全锁符合 Kensingtion MicroSaver 安全系统要求。如果您有任何意见或建议,可通过以下方式 联络我们: 通信地址: Kensington, 2853 Campus Drive, San Mateo, CA94403, U.S.A. 电话: 800-535-4242 网站: http:www.Kensington.com。

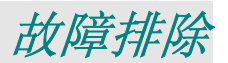

### 常见问题和解决方案

这些指导可帮助您处理使用投影仪时可能遇到的问题。如果仍不能解决问题,请与经销商联系以寻求帮 助。

通常在花费时间排除故障之后,就会发现问题实际上很简单,也许只是连接有些松动。在寻求特定问题 的解决方案之前,请先检查以下各项。

- 使用其他电器设备确定电源插座能否正常工作。
- 确保投影仪已打开。
- 确保所有线路均已牢固相连。
- 确保连接的设备已启动。
- 确保连接的 *PC* 未处于待机模式。
- 确保连接的笔记本电脑已配置好,可以进行外部显示输出(通常可以通过按笔记本上的 *Fn*  功能组合键来执行该操作)。

### 有关故障排除的提示

在涉及到特定问题的每一章节中,请尝试按照推荐的顺序执行各步骤。这样可帮助您更快地解决问题。 尽量准确地找到问题所在,避免更换没有缺陷的部件。

例如,如果更换电池后问题仍然存在,则应将原电池重新装上,然后继续执行下一步。

记下在排除故障时执行的各个步骤: 在与技术支持联系或送交给维修人员时,该信息可能非常有用。

### **LED** 错误消息

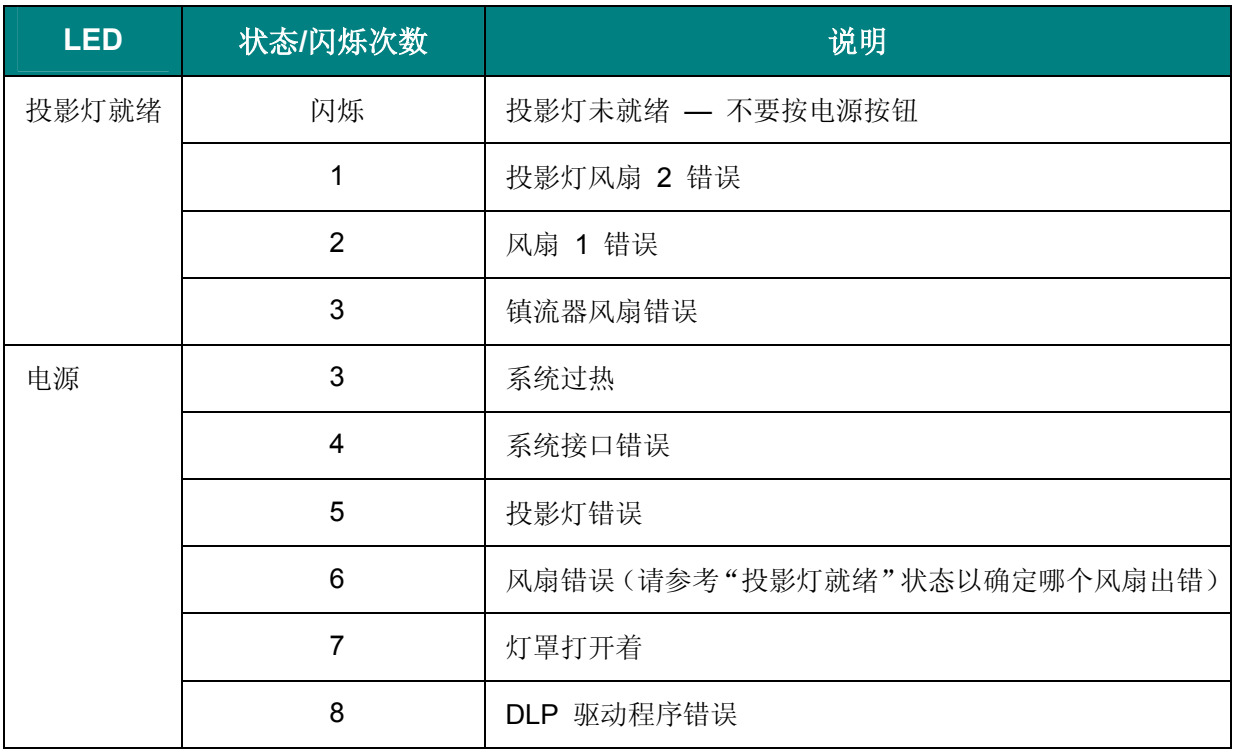

#### 图像问题

#### 问题:屏幕上不显示图像

- **1.** 验证笔记本电脑或台式 PC 的设置。
- **2.** 按照正确顺序关闭所有设备的电源,然后再打开电源。

#### 问题:图像模糊不清

- **1.** 调节投影仪上的 **Focus**(聚焦)。
- **2.** 按控制器或投影仪上的 **Auto**(自动)按钮。
- **3.** 确保投影仪与屏幕之间的距离在指定的范围内,不超过 10 米(33 英尺)。
- **4.** 检查投影仪的镜头是否干净。

#### 问题:图像上宽或下宽(呈梯形效果)

- **1.** 调整投影仪的位置,确保其尽可能垂直于屏幕。
- 2. 使用遥控器或投影仪上的 Keystone (梯形校正) 按钮更正错误。

#### 问题:图像翻转或上下颠倒

**1.** 检查 OSD 设置菜单中的投影设置。

#### 问题:图像有条纹

- **1.** 将 OSD 设置菜单中的频率和轨迹设为默认设置。
- **2.** 为确保问题不是由连接的 PC 显卡引起的,请与另一台计算机相连。

#### 问题:图像对比不鲜明

**1.** 调整 OSD 调整菜单中的对比度设置。

#### 问题:投影图像的颜色与源图像的颜色不一致

**1.** 调整 OSD 色彩管理员菜单中的色温和伽马设置。

#### 投影灯问题

#### 问题:投影仪不发光

- **1.** 检查电源线的连接是否牢固。
- **2.** 用另一台电器设备做试验,以确保电源良好。
- **3.** 按照正确的顺序重新启动投影仪并检查电源 LED 是否呈绿色。
- **4.** 如果刚更换投影灯,请尝试重新设置投影灯连接。
- **5.** 更换灯座。
- **6.** 将旧灯泡放回投影仪中,对投影仪进行维修。

#### 问题:投影灯熄灭

- **1.** 电压不稳会导致投影灯熄灭。按两下电源按钮,关闭投影仪的电源。当"投影灯就绪"LED 点 亮时,按电源按钮。
- **2.** 更换灯座。
- **3.** 将旧灯泡放回投影仪中,对投影仪进行维修。

#### 遥控器问题

#### 问题:投影仪不响应遥控器

- **1.** 将遥控器朝向投影仪上的遥控感应器。
- **2.** 确保遥控器和感应器之间没有障碍物。
- **3.** 关闭房间中所有的荧光灯。
- **4.** 检查电池的电极。
- **5.** 更换电池。
- **6.** 关闭附近其他能感应远红外的设备。
- **7.** 维修遥控器。

#### 音频问题

#### 问题:没有声音

- **1.** 调节遥控器上的音量。
- **2.** 调节音频源的音量。
- **3.** 检查音频线的连接情况。
- **4.** 用其他扬声器测试源音频输出。
- **5.** 对投影仪进行维修。

#### 问题:声音失真

- **1.** 检查音频线的连接情况。
- **2.** 用其他扬声器测试源音频输出。
- **3.** 对投影仪进行维修。

### 对投影仪进行维修

如果您无法解决问题,则应对投影仪进行维修。将投影仪放入原装运箱中。提供问题说明和您尝试解决 问题时所执行的操作列表。这些信息对维修人员可能非常有用。将投影仪退还给原购买处。

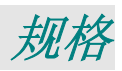

# 规格

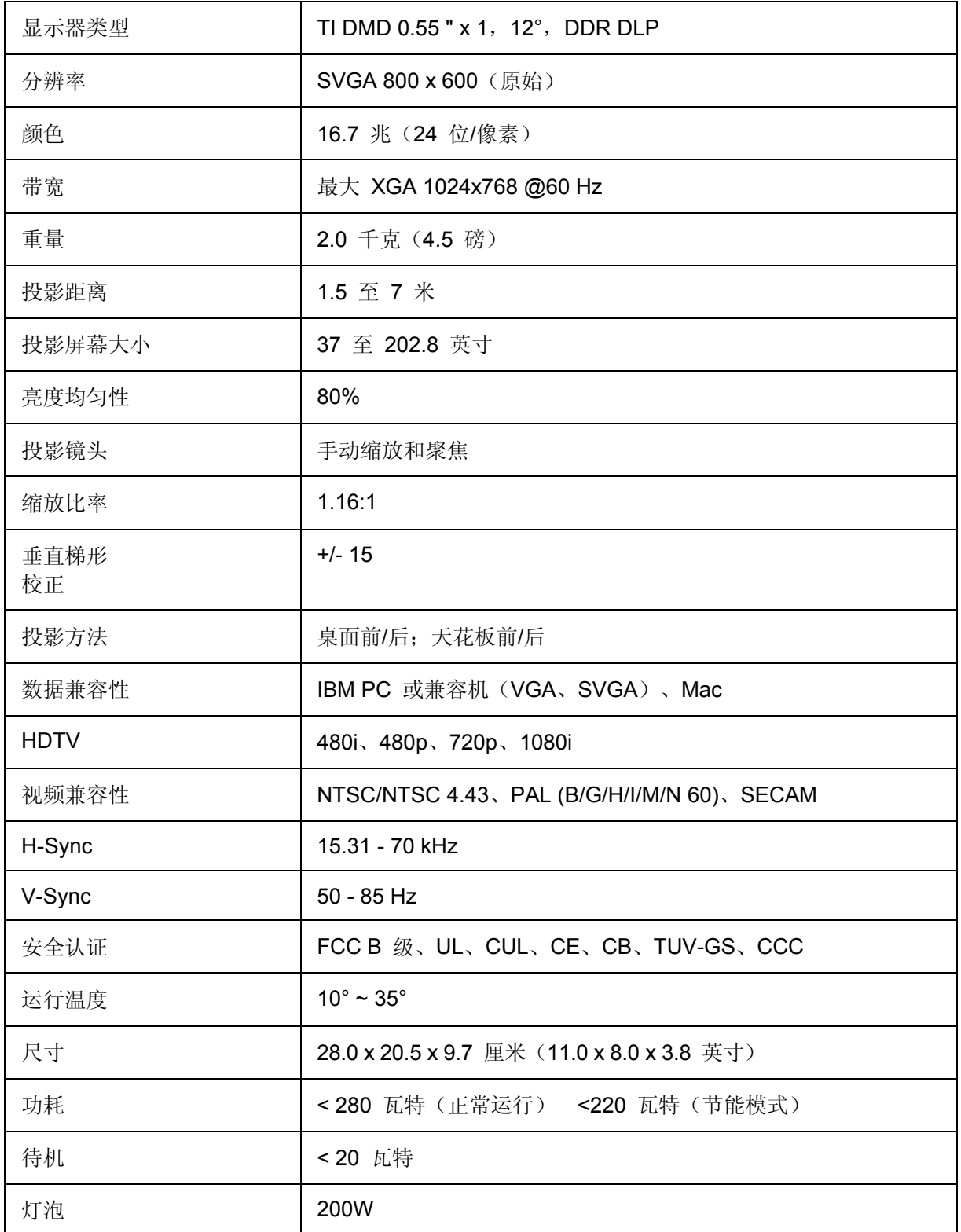

# DLP 投影仪—**用户手**册

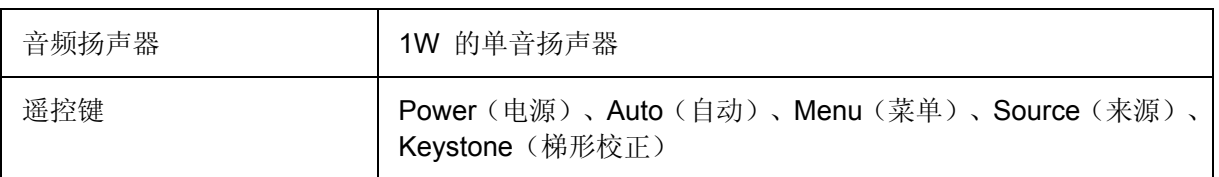

# 输入*/*输出接口

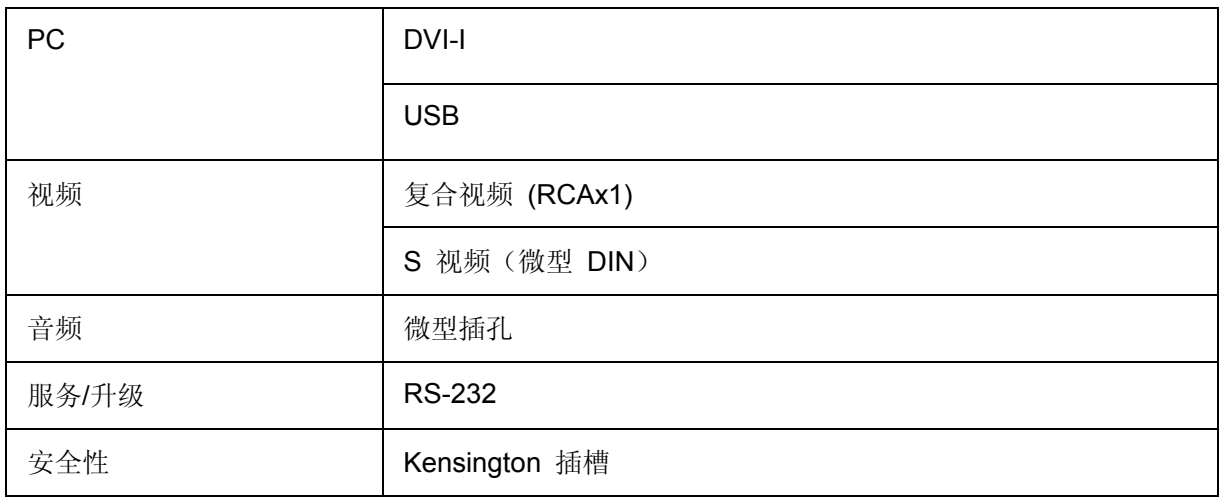

# 投影距离和投影大小

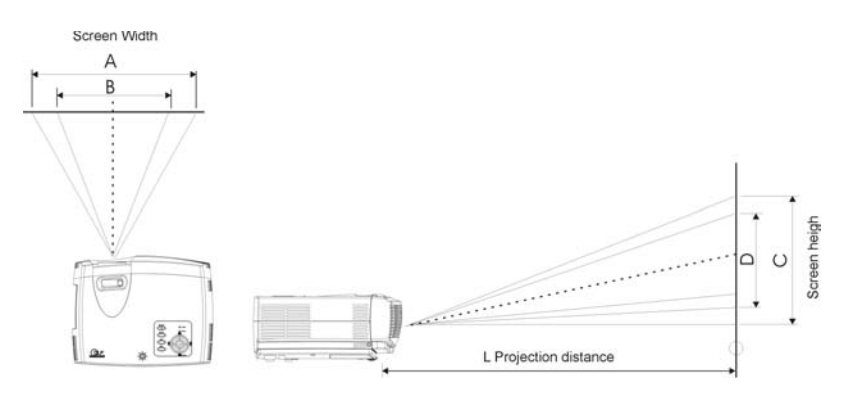

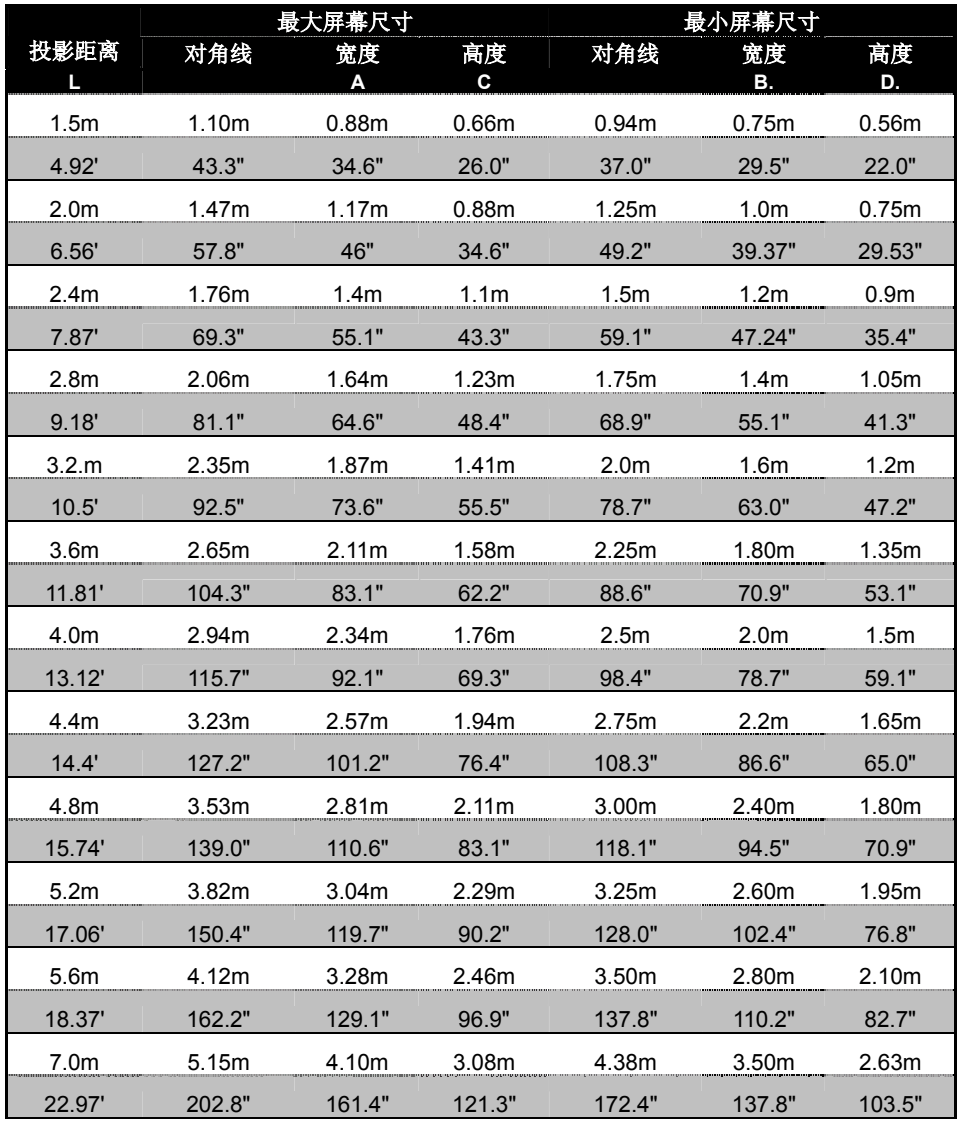

### 时间片图表

该投影仪可以几种不同的分辨率进行显示。下表概述了该投影仪可显示的几种分辨率。

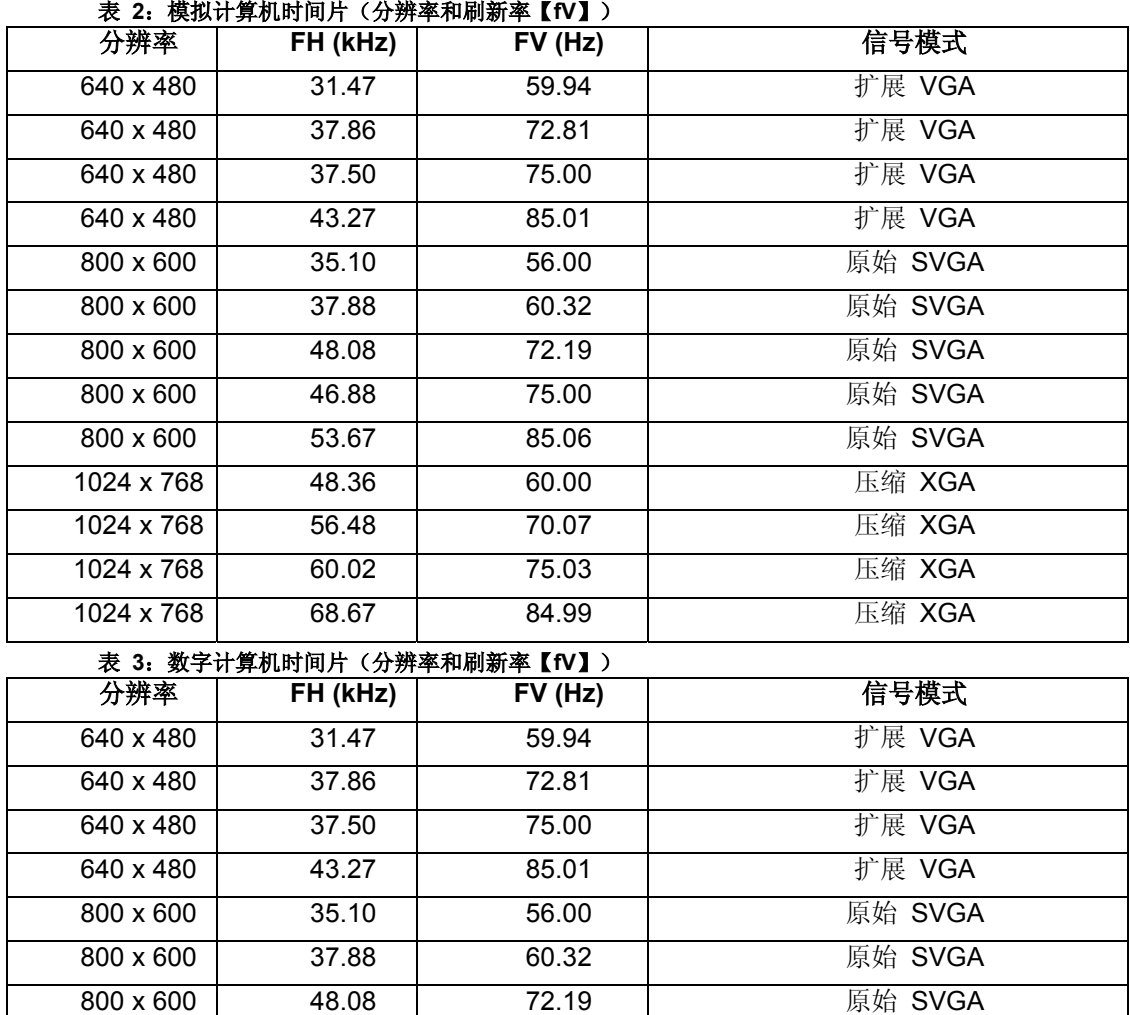

800 x 600 | 46.88 | 75.00 | 原始 SVGA 800 x 600 **53.67 65.06 55.06** 原始 SVGA 1024 x 768 | 48.36 | 60.00 | 压缩 XGA 1024 x 768 56.48 70.07 压缩 XGA 1024 x 768 60.02 75.03 压缩 XGA 1024 x 768 68.67 84.99 压缩 XGA

# 尺寸

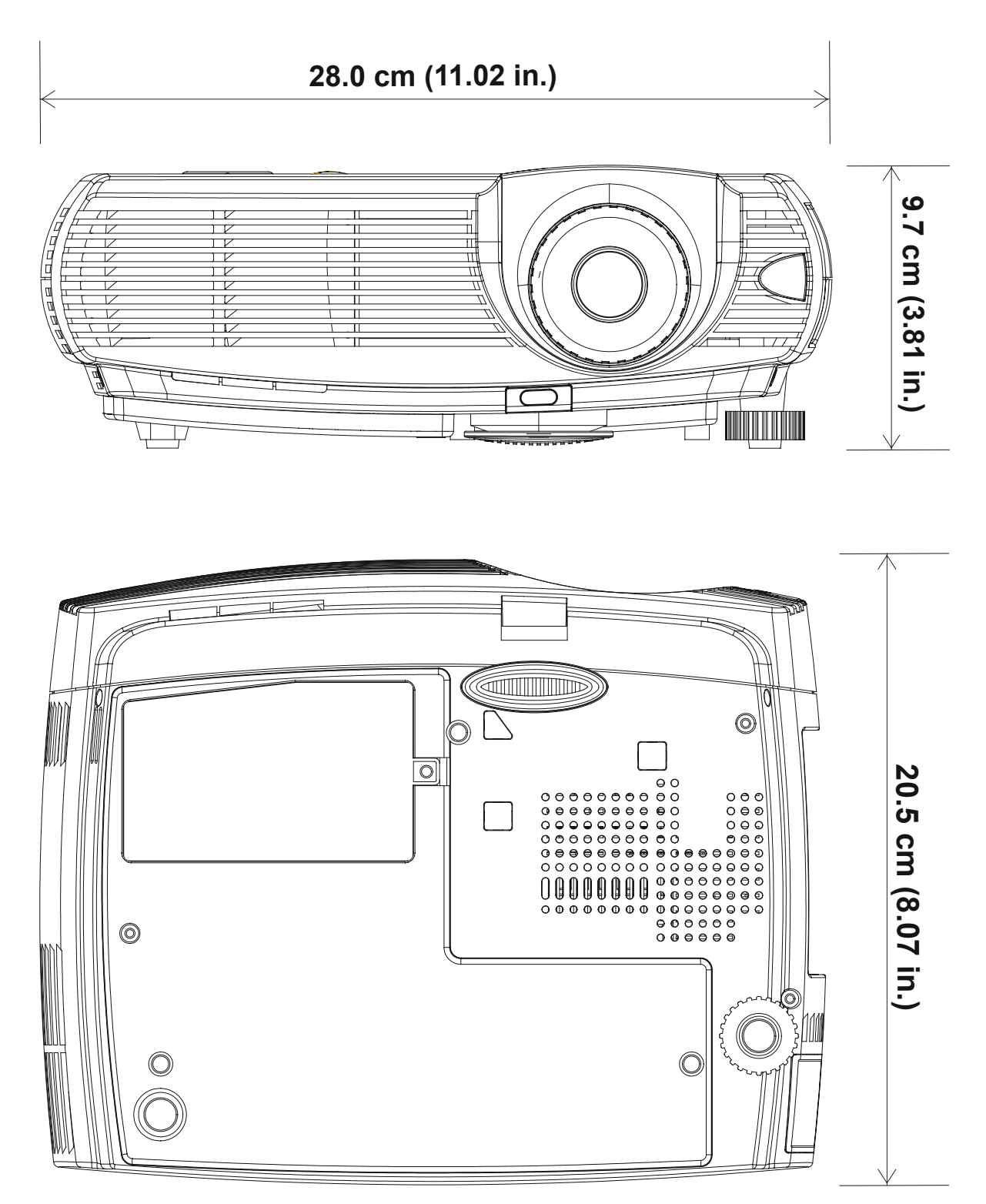

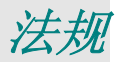

### **FCC** 警告

依照 FCC 规章的第 15 款,已对本设备进行了测试,本设备符合 B 级数字设备的限制要求。此限制 可以对本设备在商业环境中运行时产生的有害干扰提供合理保护。

本设备能够产生、利用并放射射频能量,如果不根据指导手册进行安装和使用,可能会对无线电通信产 生有害干扰。在居民区使用本设备可能会引起有害干扰,在这种情况下,用户应自行承担干扰所带来的 损失。

未经双方明确认可的变更或修改可能会导致用户无权操作该设备。

### 加拿大

该 B 级数字设备符合加拿大的 ICES-003 规定。

#### 安全认证

UL、CUL、CB、TUV-GS、CCC

#### **EN 55022** 警告

本产品属于 B 级产品。在家庭环境中使用,可能会引起无线电干扰,在这种情况下,用户应采用各种 措施进行避免。本产品通常用于会场、会议室或礼堂。